#### **APLIKASI PENGELOLAAN DATA ADMINISTRASI, CUTI DAN KINERJA KARYAWAN PADA PT.INDOLIMA PERKASA**

Rizky Tri Ramadhan <sup>1</sup>, M. Iqbal Firdaus<sup>2</sup>, Ibrahim<sup>3</sup>

Teknik Informatika, 55201, Universitas Islam Kalimantan MAB Banjarmasin, NPM 16630520 Teknik Informatika, 55201, Universitas Islam Kalimantan MAB Banjarmasin, NIDN. NIDN .1121118701 Teknik Informatika, 55201, Universitas Islam Kalimantan MAB Banjarmasin, NIDN. 1113088702 E-mail: fmrtr123@gmail.com

#### **ABSTRAK**

PT. Indolima Perkasa adalah sebuah perusahaan yang bergerak dibidang *outsourching*, PT. Indolima Perkasa memiliki banyak cabang diberbagai perjuru seluruh Indonesia, PT. Indolima Perkasa bekerja sama dengan perusahaan – perusahaan lain. Selama 24 tahun terakhir, perusahaan telah menggunakan aktivasi merek, manajemen acara, dan pengalaman pemasaran untuk menghubungkan antara ambisi klien kami dan kebutuhan pelanggan mereka. khususnya pada kegiatan administrasi yang belum efektif dan efisien meskipun sudah menggunakan komputer, dikarenakan pembuatan dan penyimpanannya yang terpisah sehingga kesulitan dalam pencarian data saat diperlukan kembali.

Metode pengembangan aplikasi administrasi menggunakan metode *waterfall* dengan menggunakan alat bantu UML (*Unified Modelling Language*), teknik pengumpulan data dengan metode penelitian dengan cara observasi, wawancara, dan studi pustaka. Implementasi program menggunakan bahasa pemrograman php, MySQL sebagai tempat pemrosesan *database*, dan Xampp.

Pengelolaan dirancang untuk membangun sistem yang terkomputerisasi sehingga memudahkan pihak instansi dalam mengolah data – data. Pengelolaan data yang dibuat dapat mengelola data administrator, data karyawan, data NPWP & BPJS, data PKWT, data perusahaan, data absensi, data cuti, data pengerjaan, data mitra kerja, dan data kinerja karyawan.

Untuk Penelitian selanjutnya bisa ditambahkan pekerjaan yang dilakukan oleh para karyawan yang berada di lapangan.

*Kata Kunci : Administrasi Data, Pengelolaan data, Aplikasi, PHP, MySQL*

#### *ABSTRACT*

*PT. Indolima Perkasa is a company engaged in outsourcing, PT. Indolima Perkasa has many branches in various corners throughout Indonesia, PT. Indolima Perkasa cooperates with other companies. For the past 24 years, companies have used brand activation, event management and marketing experiences to connect the ambitions of our clients and the needs of their customers. especially in administrative activities that are not yet effective and efficient even though they are already using a computer, due to the separate manufacture and storage so that it is difficult to find data when it is needed again.*

*The administrative application development method uses the waterfall method using UML (Unified Modeling Language) tools, data collection techniques using research methods by observation, interviews, and literature studies. The implementation of the program uses the php programming language, MySQL as a place for database processing, and Xampp.*

*Management is designed to build a computerized system that makes it easier for agencies to process data. The data management created can manage administrator data, employee data, NPWP & BPJS data, PKWT data, company data, attendance data, leave data, work data, partner data, and employee performance data.For further research, the work carried out by employees in the field can be added.*

*Keywords : Data Administration, Data Management, Application, PHP, MySQL*

#### **PENDAHULUAN**

PT. Indolima Perkasa adalah sebuah perusahaan yang bergerak dibidang outsourching, PT. Indolima Perkasa memiliki banyak cabang diberbagai perjuru seluruh Indonesia, PT. Indolima Perkasa bekerja sama dengan perusahaan – perusahaan lain. Selama 24 tahun terakhir, perusahaan telah menggunakan aktivasi merek, manajemen acara, dan pengalaman pemasaran untuk menghubungkan antara ambisi klien kami dan kebutuhan pelanggan mereka. perusahaan telah menyelesaikan aktivasi merek, manajemen acara, dan kampanye pemasaran berdasarkan pengalaman di seluruh indonesia

Saat ini pada PT. Indolima Perkasa pengelolaan penyimpanan data kepegawaian masih dilakukan menggunakan metode lama yang kurang efisien dan efektif sehingga mempersulit dalam mengakses data yang di simpan. Seperti jumlah data khususnya pegawai kontrak yang banyak dan sering berubah-ubah tiap bulannya, juga menyebabkan kesulitan jika harus menginput ulang data secara manual sehingga dalam penyajian informasi data administrasi khususnya pegawai kontrak pada perusahaan lain belum dapat disajikan secara cepat dan terperinci, sehingga menyebabkan kesulitan untuk mengatur data.

Berdasarkan permasalahan yang ada pada PT. Indolima Perkasa, maka dirancang dan dibangun SKRIPSI yang berjudul "APLIKASI PENGELOLAAN DATA ADMINISTRASI, CUTI DAN KINERJA KARYAWAN PADA PT.INDOLIMA PERKASA"berbasis*web*. Sistem yang dibangun diharapkan dapatmembantu suatuinstansi/perusahaan untuk memudahkan penggun dalam melakukan pengelolaan data sehingga kegiatan pelayanan administrasinya dapat berjalan dengan lebih cepat dan efisien.

#### **METODE PENELITIAN**

Metode pengumpulan data dapat dilakukan dengan berbagai cara, antara lain sebagai berikut :

1. Observasi

Studi dilakukan langsung ke tempat penelitian, yaitu PT. Indolima Perkasa Provinsi Kalimantan Selatan. Penelitian melibatkan langsung Staff Administrasi dalam menggali data yang dibutuhkan untuk mengetahui masalah – masalah apa saja yang dihadapi dalam pengolahan data administrasi.

2. Wawancara

Wawancara dilakukan secara langsung kepada pihak PT. Indolima Perkasa Provinsi Kalimantan Selatan, baik kepada Staff Administrasi maupun para karyawan yang terkait dalam masalah pengolahan data administrasi, cutidan kinerja karyawan pada PT. Indolima Perkasa Provinsi Kalimantan Selatan.

3. Studi Pustaka

Studi pustaka yang dilakukan dalam pengumpulan informasi yang diperlukan untuk membangun Aplikasi pengelolaan data administrasi, cuti, dan kinerja karyawan sebagai berikut:

a. Buku Referensi

Buku referensi yang digunakan adalah buku – buku yang berkaitan dengan Aplikasi Administrasi.Judul Buku : Pemrograman berbasis web dengan menggunakan PHP dan Mysql.

b. Artikel

Artikel yang dikutip adalah artikel yang berkaitan dengan penelitian mengenai Aplikasi Administrasi dan pemrograman web menggunakan PHP dan Mysql.Judul Artikel : Artikel Administrasi Perkantoran

c. Jurnal dan Skripsi

Jurnal dan skripsi yang dikutip adalah yang berhubungan dengan Aplikasi Administrasi.

Judul Jurnal : Sistem Informasi Administrasi Data Kepegawaian pada Bagian Personalia PT. XYZ (Putri Kurnia Handayani, Universitas Muria Kudus )

#### **ANALIS DAN PERANCANGAN SISTEM**

Analisia sistem yang sedang berjalan bertujuan untuk mengetahui lebih jelas bagaimana cara kerja sistem tersebut dan masalah yang dihadapi sistem untuk dapat dijadikan landasan usulan perancangan analisa sistem yang sedang berjalan yang dilakukan berdasarkan urutan kejadian yang ada dan dari urutan kejadian tersebut dapat dibuat Diagram Alir Dokumen (*flowmap*).Sistem yang sedang berjalan pada di PT. Indolima Perkasa dilakukan dengan manual dan alur dalam proses pendataan sebagai berikut :Admin memberikan form data karyawan.Admin mencatat data yang diberikan. Dan Admin memberikan laporan kepada pimpinan / regional coordinator**Analisis kebutuhan** sistem merupakan langkah awal untuk menentukan gambaran perangkat yang akan dihasilkan ketika pengembang melaksanakan sebuah proyek pembuatan perangkat lunak.Perangkat Keras dan Perangkat Lunak (*Hardware dan Software) dan* Pengguna/Tenaga Manusia (*Brainware*)

Rancangan model sistem menggambarkan tentang kebutuhan sistem yangakan dibangun. Rancangan model aplikasi ini menggunakan UML (*UnifiedModeling Language*)yang memiliki beberapa tahapanyaitu *use case, class diagram, activity diagram* dan *sequence diagram*.Rancangan antarmuka masukan sistem berfungsi untuk menjelaskan tentang perancangan aplikasi yang akan dibangun. Hal ini dilakukan untuk mempermudah pengguna dalam mengetahui proses yang terdapat pada aplikasiyang akan dibangun. Untuk lebih jelasnya rancangan antarmuka masukan sistem dapat dilihat dibawah ini.

- 1. Rancangan Antarmuka Form Login
- 2. Rancangan Antarmuka Form Utama
- 3. Rancangan Antarmuka Form Input Karyawan
- 4. Rancangan Antarmuka Form Input Jabatan
- 5. Rancangan Antarmuka Form Input Departemen
- 6. Rancangan Antarmuka Form Input Absensi
- 7. Rancangan Antarmuka Form Input Cuti
- 8. Rancangan Antarmuka Form Input NPWP dan BPJS
- 9. Rancangan Antarmuka FormInput*User* Login
- 10. Rancangan Antarmuka Form InputPKWT
- 11. Rancangan Antarmuka Form InputMitra Kerja
- 12. Rancangan Antarmuka FormInputPengerjaan
- 13. Rancangan Antarmuka Form Payroll
- 14. Rancangan Antarmuka Form Kinerja Karyawan

Rancangan Antarmuka Keluaran Sistem

Adapun rancangan antarmuka keluaran sistem tersebut sebagai berikut :

- 1. Rancangan Laporan Karyawan
- 2. Rancangan Laporan Absensi
- 3. Rancangan Laporan NPWP dan BPJS
- 4. Rancangan Laporan Cuti
- 5. Rancangan Laporan PKWT
- 6. Rancangan Laporan Payroll
- 7. Rancangan Laporan Pengerjaan
- 8. Rancangan Laporan Kinerja Karyawan

## **PEMBAHASAN**

### **Hasil Tampilan Aplikasi**

- **A.** Tampilan Antarmuka Masukkan Sistem
	- *1. Login*

*Login* adalah form yang berfungsi untuk masuk kedalam sistem, biasanya dilengkapi dengan username dan password.

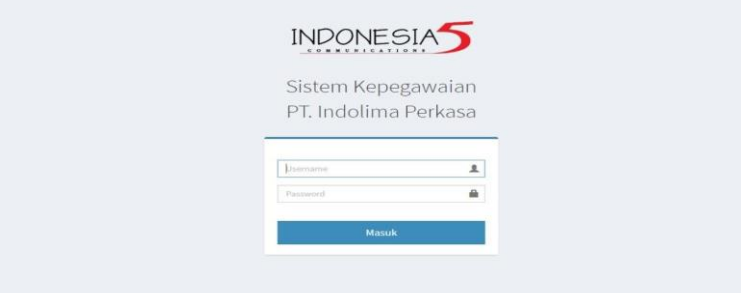

Gambar 4. 1Tampilan Antarmuka Logi

2. Tampilan Menu Utama

Tampilan menu utama adalah tampilanuntuk mengelola data yang ada pada sistem.

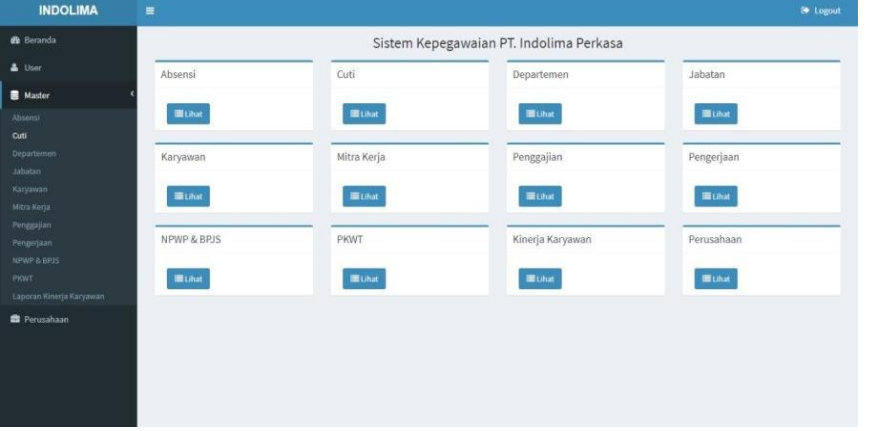

Gambar 4. 2 Tampilan Antarmuka Menu Utama

*3.* Tampilan Form *Input* Data *User*

Form *input user* adalah form untuk menambahkan *user* pada sistem.

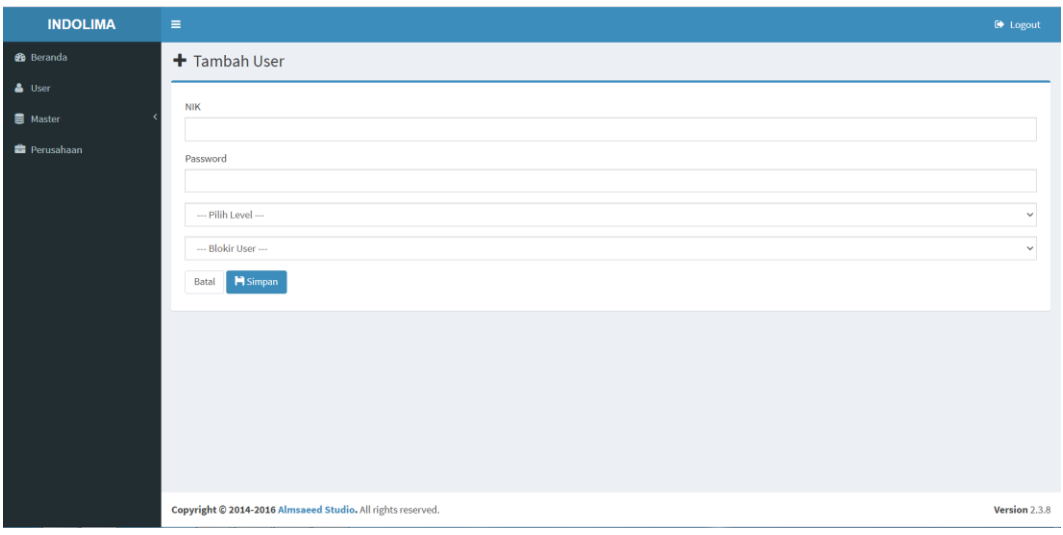

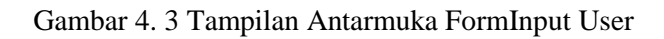

### *4.* Tampilan Form Data *User*

Form Data *user* adalah form hasil dari data yang di*input* pada form *input* data *user*.

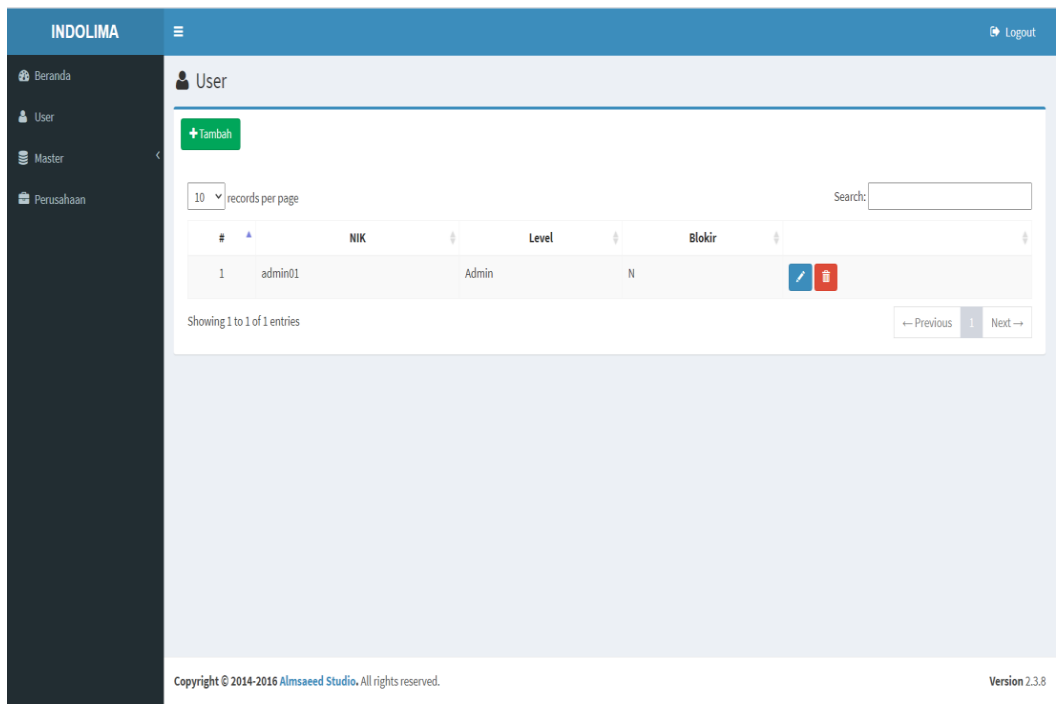

Gambar 4. 4 Tampilan Antarmuka Form User

5. Tampilan Form*Input*Karyawan

Form *Input* Data Karyawan adalah form untuk menambahkan karyawan pada sistem.

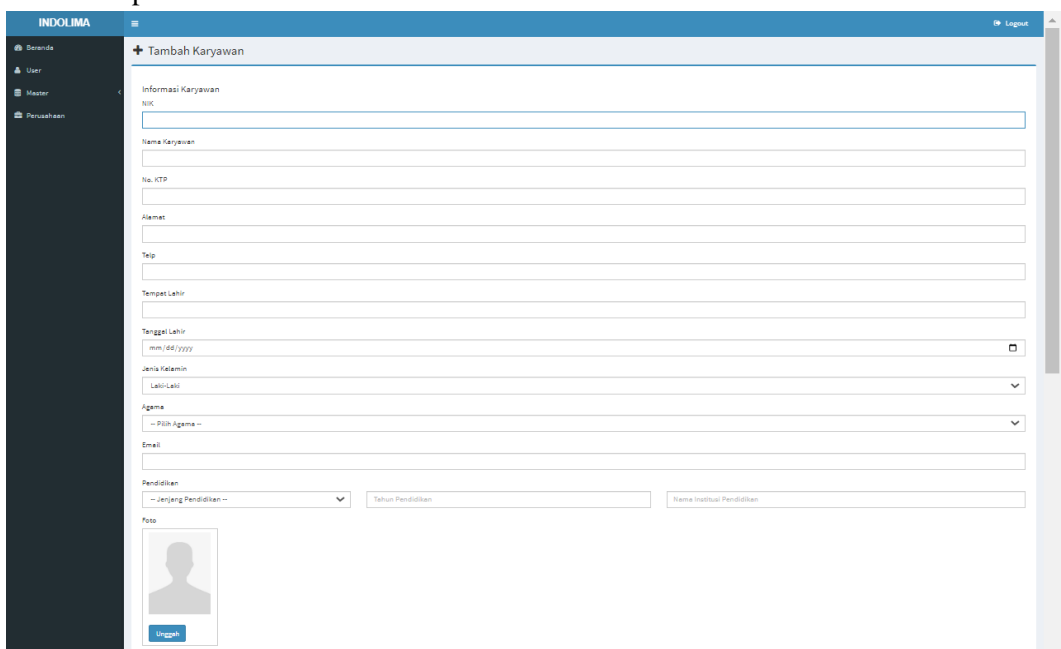

Gambar 4. 5 Tampilan Antarmuka Form Input Karyawan

6. Tampilan Form Data Karyawan

Form Data Karyawan adalah form hasil dari data yang di*input* pada form *input* data karyawan.

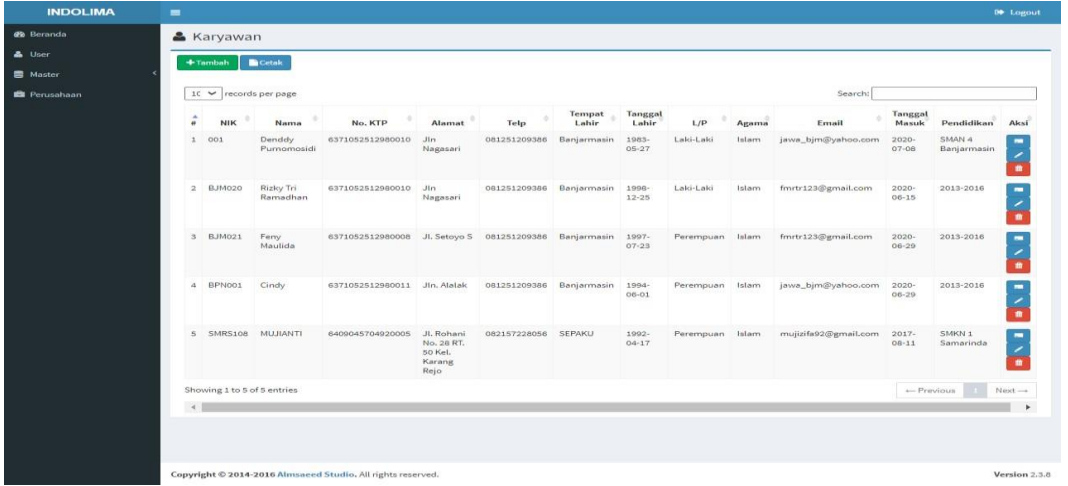

Gambar 4. 6 Tampilan Antarmuka Form Karyawan

7. Tampilan Form*Input*Departemen

Form *Input* Data Departemen adalah form untuk menambahkan departemen pada

| sistem.              | $\overline{\phantom{a}}$<br>-                                          | $\sim$          |
|----------------------|------------------------------------------------------------------------|-----------------|
| <b>INDOLIMA</b>      | $\equiv$                                                               | $\Theta$ Logout |
| <b>B</b> Beranda     | + Tambah Departemen                                                    |                 |
| & User               |                                                                        |                 |
| <b>目</b> Master      | <b>ID Departemen</b><br>DEPT006                                        |                 |
| <b>Et Perusahaan</b> | Nama Departemen<br>wilayah<br>Kode wilayah<br><b>M</b> Simpan<br>Batal |                 |
|                      | Copyright @ 2014-2016 Almsaeed Studio. All rights reserved.            | Version 2.3.8   |

Gambar 4. 7 Tampilan Antarmuka Form Input Departemen

8. Tampilan Form Data Departemen

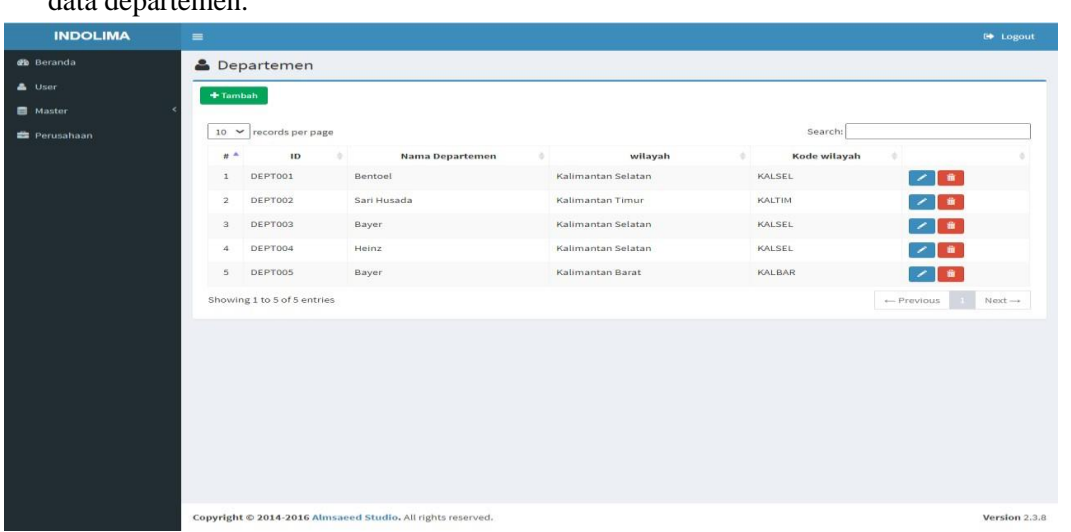

Form Data Departemen adalah form hasil dari data yang di*input* pada form *input*  data departemen.

Gambar 4. 8 Tampilan Antarmuka Form Departemen

9. Tampilan Form*Input*Jabatan

Form *Input* Data Jabatan adalah form untuk menambahkan jabatan pada

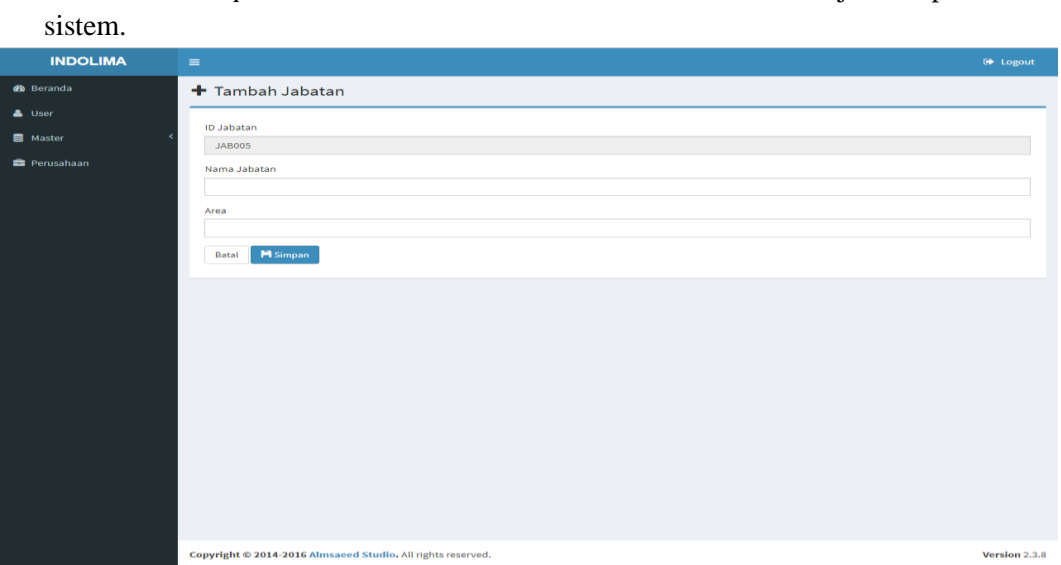

Gambar 4. 9 Tampilan Antarmuka Form Input Jabatan

10. Tampilan Form Data Jabata

Form Data Jabatan adalah form hasil dari data yang di*input* pada form *input* data jabatan.

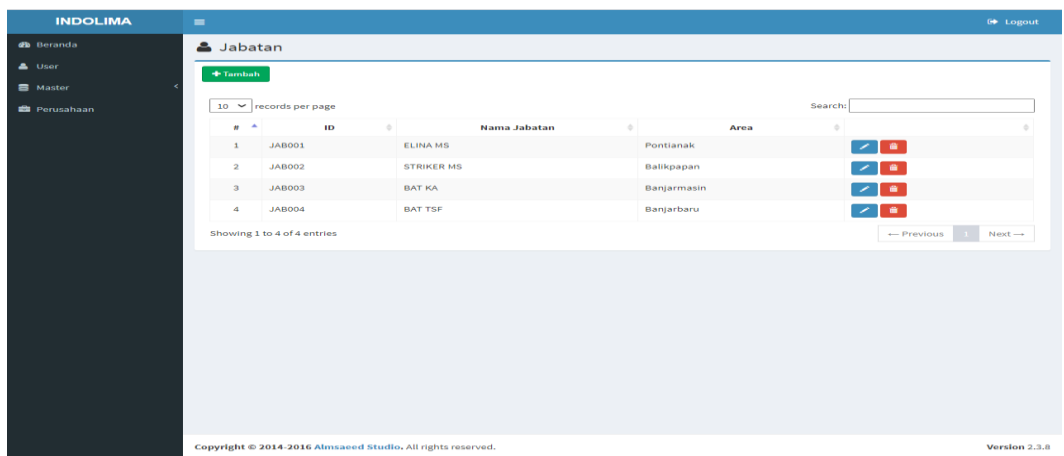

Gambar 4. 10 Tampilan Antarmuka Form Jabatan

11. Tampilan Form*Input*Absensi

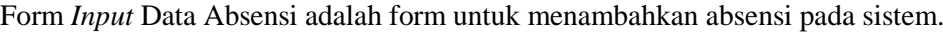

| <b>INDOLIMA</b>     | $\equiv$       |                                                             |                      |                                                                                    |            | <b>E</b> Logout              |
|---------------------|----------------|-------------------------------------------------------------|----------------------|------------------------------------------------------------------------------------|------------|------------------------------|
| <b>B</b> Beranda    |                | Tambah Absensi                                              |                      |                                                                                    |            |                              |
| $\triangle$ User    |                | Tanggal Hari Ini: 14/08/2020                                |                      |                                                                                    | Batal      | $\blacktriangleright$ Simpan |
| Master              |                |                                                             |                      |                                                                                    |            |                              |
| <b>E</b> Perusahaan | $\#$           | <b>NIK</b>                                                  | <b>Nama Karyawan</b> |                                                                                    | keterangan |                              |
|                     | $\,$ 1 $\,$    | 001                                                         | Denddy Purnomosidi   | $\bullet$ Hadir $\odot$ Sakit $\odot$ Izin $\odot$ Alpa                            |            |                              |
|                     | $\overline{2}$ | <b>BJM020</b>                                               | Rizky Tri Ramadhan   | $\textcolor{blue}{\bullet}$ Hadir $\bigcirc$ Sakit $\bigcirc$ Izin $\bigcirc$ Alpa |            |                              |
|                     |                |                                                             |                      |                                                                                    |            |                              |
|                     |                | Copyright @ 2014-2016 Almsaeed Studio. All rights reserved. |                      |                                                                                    |            | Version 2.3.8                |

Gambar 4. 11 Tampilan Antarmuka Form Input Absensi

12. Tampilan Form Data Absensi

Form Data Absensi adalah form hasil dari data yang di*input* pada form *input* data absensi.

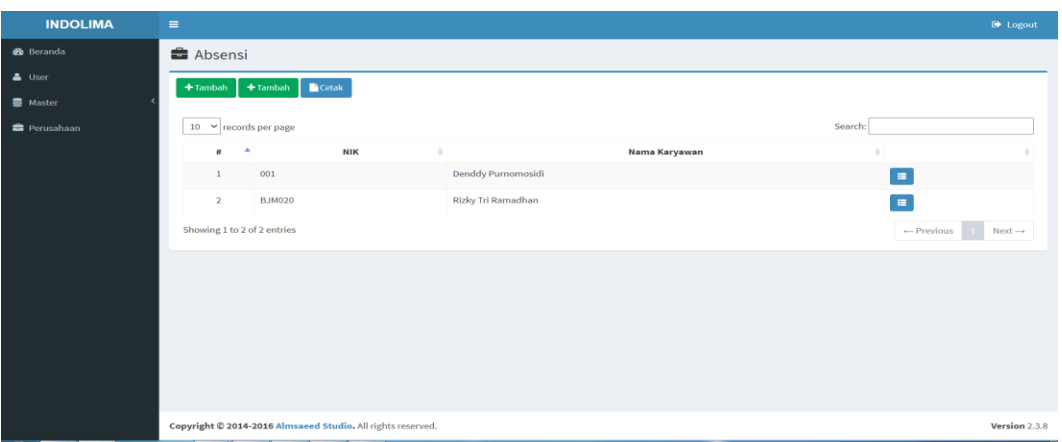

Gambar 4. 12 Tampilan Antarmuka Form Absensi

### 13. Tampilan Form*Input* Cuti

Form *Input* Data Cuti adalah form untuk menambahkan cuti pada sistem.

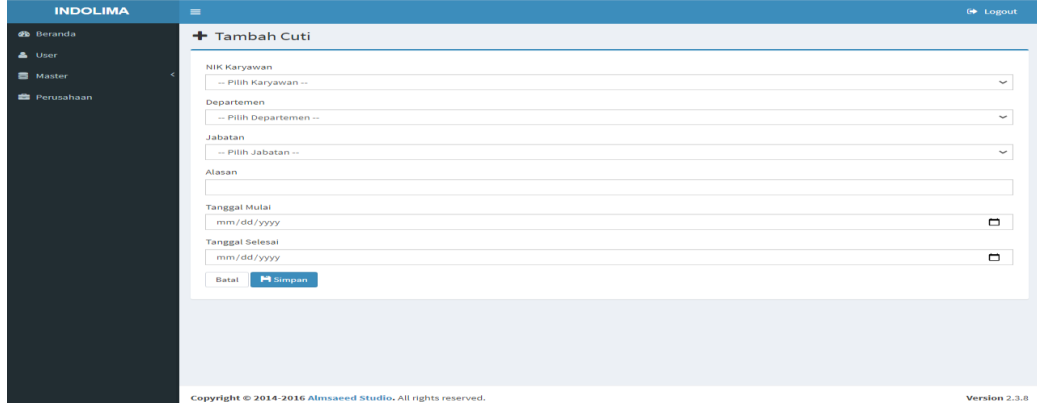

Gambar 4. 13 Tampilan Antarmuka Form Input Cuti

#### 14. Tampilan Form Data Cuti

Form Data Cuti adalah form hasil dari data yang di*input* pada form *input* data cuti.

| <b>INDOLIMA</b>             | $\equiv$        |                       |                                                             |               |             |             |                      |                 |                                                                                   | <sup>14</sup> Logout       |
|-----------------------------|-----------------|-----------------------|-------------------------------------------------------------|---------------|-------------|-------------|----------------------|-----------------|-----------------------------------------------------------------------------------|----------------------------|
| <b>db</b> Beranda           | $c$ uti         |                       |                                                             |               |             |             |                      |                 |                                                                                   |                            |
| <b>A</b> User               |                 | + Tambah              |                                                             |               |             |             |                      |                 |                                                                                   |                            |
| <b>B</b> Master             |                 |                       |                                                             |               |             |             |                      |                 |                                                                                   |                            |
| <b>Perusahaan</b>           | n <sup>th</sup> | <b>NIK</b><br>$\circ$ | Nama Karyawan                                               | Jabatan 0     | Departemen  | Alasan 0    | <b>Tanggal Mulai</b> | Tanggal Selesai |                                                                                   |                            |
|                             | 1               | <b>BJM020</b>         | Rizky Tri Ramadhan                                          | <b>BAT KA</b> | Bentoel     | Keluar Kota | 09/06/2020           | 15/06/2020      | $\bullet$<br>$\overline{\phantom{a}}$                                             | Cetak <b>Co</b>            |
|                             | 2               | SMRS108               | <b>MUJIANTI</b>                                             | STRIKER MS    | Sari Husada | Keluar Kota | 13/08/2020           | 14/08/2020      | $\begin{array}{c c c c c} \hline \rule{0pt}{2ex} & \bullet & \bullet \end{array}$ | Cetak $\tilde{\mathbf{m}}$ |
|                             |                 |                       |                                                             |               |             |             |                      |                 |                                                                                   |                            |
|                             |                 |                       |                                                             |               |             |             |                      |                 |                                                                                   |                            |
|                             |                 |                       |                                                             |               |             |             |                      |                 |                                                                                   |                            |
|                             |                 |                       |                                                             |               |             |             |                      |                 |                                                                                   |                            |
|                             |                 |                       |                                                             |               |             |             |                      |                 |                                                                                   |                            |
|                             |                 |                       |                                                             |               |             |             |                      |                 |                                                                                   |                            |
|                             |                 |                       |                                                             |               |             |             |                      |                 |                                                                                   |                            |
|                             |                 |                       |                                                             |               |             |             |                      |                 |                                                                                   |                            |
|                             |                 |                       |                                                             |               |             |             |                      |                 |                                                                                   |                            |
|                             |                 |                       |                                                             |               |             |             |                      |                 |                                                                                   |                            |
|                             |                 |                       |                                                             |               |             |             |                      |                 |                                                                                   |                            |
|                             |                 |                       | Copyright @ 2014-2016 Almsaeed Studio, All rights reserved. |               |             |             |                      |                 |                                                                                   | Version 2.3.8              |
| $\bullet$<br><b>College</b> | $\bullet$       |                       |                                                             |               |             |             |                      |                 | $ \mathbb{R}$ to                                                                  | 4:31 PM<br>8/15/2020       |

Gambar 4. 14 Tampilan Antarmuka Form Cuti

### 15. Tampilan Form*Input* Mitra Kerja

Form *Input* Data Mitra Kerja adalah form untuk menambahkan Mitra kerja pada

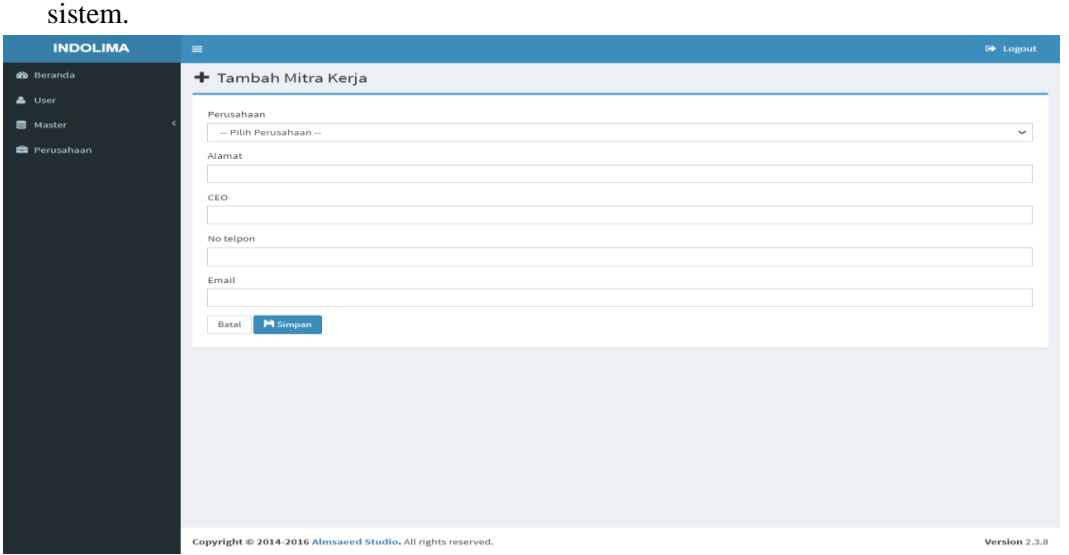

Gambar 4. 15 Tampilan Antarmuka Form Input Mitra Kerja

16. Tampilan Form Data Mitra Kerja

Form Data Mitra Kerja adalah form hasil dari data yang di*input* pada form *input*  data mitra kerja.

| <b>INDOLIMA</b>     | $\equiv$                                                                                                    | <b>00 Logout</b> |
|---------------------|----------------------------------------------------------------------------------------------------|------------------|
| <b>@b</b> Beranda   | & Mitra Kerja                                                                                                    |                  |
| <b>A</b> User       | + Tambah                                                                                                    |                  |
| <b>B</b> Master     |                                                                                                    |                  |
| <b>B</b> Perusahaan | Perusahaan<br>wilayah<br><b>Alamat</b><br>CEO<br>No Telpon $\dagger$<br>Email<br>æ.<br>$\Phi$<br>$\begin{array}{c} \circ \\ \circ \end{array}$<br>٠          |                  |
|                     | Kalimantan Selatan<br>Jl. Cempaka Besar No.7C<br>contact_indonesia@bat.com<br>Bentoel<br>0215268388<br>$\sim$ 8<br><b>STEVEN GERALD PORE</b><br>$\mathbf{1}$ |                  |
|                     |                                                                                                    |                  |
|                     |                                                                                                    |                  |
|                     |                                                                                                    |                  |
|                     |                                                                                                    |                  |
|                     |                                                                                                    |                  |
|                     |                                                                                                    |                  |
|                     |                                                                                                    |                  |
|                     |                                                                                                    |                  |
|                     |                                                                                                    |                  |
|                     |                                                                                                    |                  |
|                     |                                                                                                    |                  |
|                     |                                                                                                    |                  |
|                     |                                                                                                    |                  |
|                     | Copyright @ 2014-2016 Almsaeed Studio. All rights reserved.                                                                                                  | Version 2.3.8    |

Gambar 4. 16 Tampilan Antarmuka Form Mitra Kerja

17. Tampilan Form Data Payroll

Form Data Payroll adalah form hasil dari data yang d*iinput* pada form *input* data absensi yang telah dihitung dari sistem.

| <b>INDOLIMA</b>   | $=$                                                               | <b>■ Logout</b>    |
|-------------------|-------------------------------------------------------------------|--------------------|
| <b>@b</b> Beranda | $\triangle$ Penggajian                                            |                    |
| $\triangle$ User  |                                                                   |                    |
| <b>B</b> Master   | Search:<br>10 v records per page                                  |                    |
| Perusahaan        | <b>NIK</b><br>#<br>Nama Karyawan<br>A<br>$\Diamond$               |                    |
|                   | Denddy Purnomosidi<br>$\mathbf{1}$<br>001<br>le.                  |                    |
|                   | Rizky Tri Ramadhan<br>$\overline{2}$<br><b>BJM020</b><br><b>A</b> |                    |
|                   | Showing 1 to 2 of 2 entries<br>$\leftarrow$ Previous              | $Next \rightarrow$ |
|                   |                                                                   |                    |
|                   |                                                                   |                    |
|                   |                                                                   |                    |
|                   |                                                                   |                    |
|                   |                                                                   |                    |
|                   |                                                                   |                    |
|                   |                                                                   |                    |
|                   |                                                                   |                    |
|                   |                                                                   |                    |
|                   |                                                                   |                    |
|                   |                                                                   |                    |
|                   | Copyright © 2014-2016 Almsaeed Studio. All rights reserved.       | Version 2.3.8      |

Gambar 4. 17 Tampilan Antarmuka Form Payroll

18. Tampilan Form*Input* Pengerjaan

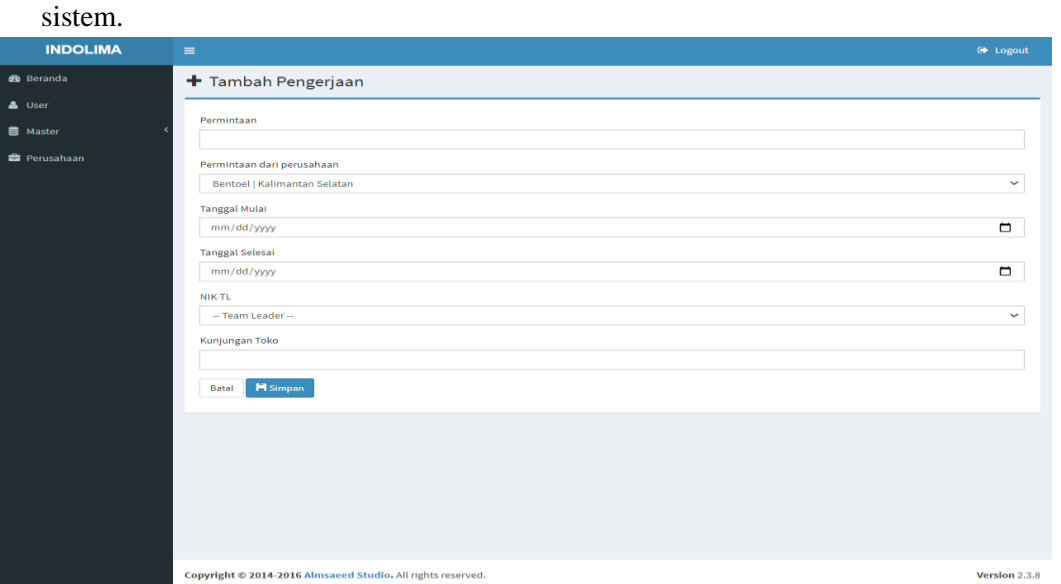

Form *Input* Data Pengerjaan adalah form untuk menambahkan pengerjaan pada

Gambar 4. 18 Tampilan Antarmuka Form Input Pengerjaan

19. Tampilan Form Data Pengerjaan

*input* data pengerjaan. **INDOLIMA** Pengerjaan  $\overline{a}$ Maste Tanggal<br>Mulai  $\begin{array}{ccc} & & \text{Nama} \\ \text{NIK TL}^{\dagger} & & \text{Karyawan} \end{array}$  $\hat{a}$  Perusahaan Permintaan **Consabaan** BJM021 Feny Maulida 1 Bentoel 2020-07-08 2020-08-08 Pemasangan<br>Backwall  $\sim$   $\sim$  $2$  **Rentner** 2020-07-08 2020-07-08 BJM021 Feny Maulida Pemasangan Kabinet Version 2.3.8

Form Data Pengerjaan adalah form hasil dari data yang di*input* pada form

Gambar 4. 19 Tampilan Antarmuka Form Pengerjaan

20. Tampilan Form*Input* Detail Pengerjaan

Form *Input* Data Detail Pengerjaan adalah form untuk menambahkan detail pengerjaan pada sistem.

| <b>INDOLIMA</b>      | $\equiv$                                                    | <b>■ Logout</b> |
|----------------------|-------------------------------------------------------------|-----------------|
| <b>Ch</b> Beranda    | + Tambah Pengerjaan                                         |                 |
| <b>A</b> User        | Permintaan                                                  |                 |
| Master               |                                                             |                 |
| <b>Et</b> Perusahaan | Permintaan dari perusahaan                                  |                 |
|                      | <b>Bentoel   Kalimantan Selatan</b>                         | $\checkmark$    |
|                      | <b>Tanggal Mulai</b>                                        |                 |
|                      | mm/dd/yyyy                                                  | $\Box$          |
|                      | <b>Tanggal Selesai</b>                                      |                 |
|                      | mm/dd/yyyy                                                  | Δ               |
|                      | NIK TL                                                      |                 |
|                      | -- Team Leader --                                           | $\checkmark$    |
|                      | Kunjungan Toko                                              |                 |
|                      |                                                             |                 |
|                      | <b>M</b> Simpan<br>Batal                                    |                 |
|                      |                                                             |                 |
|                      |                                                             |                 |
|                      |                                                             |                 |
|                      |                                                             |                 |
|                      |                                                             |                 |
|                      |                                                             |                 |
|                      | Copyright © 2014-2016 Almsaeed Studio. All rights reserved. | Version 2.3.8   |

Gambar 4. 20 Tampilan Antarmuka Form Input Detail Pengerjaan

21. Tampilan Form Data Detail Pengerjaan

Form Data Detail Pengerjaan adalah form hasil dari data yang di*input* pada form *input* data detailpengerjaan.

| <b>INDOLIMA</b>      | <b>■ Logout</b><br>$\equiv$                                                                                                    |  |
|----------------------|----------------------------------------------------------------------------------------------------|--|
| <b>db</b> Beranda    | & Pengerjaan                                                                                                    |  |
| & User               |                                                                                                    |  |
| <b>B</b> Master      | Search:<br>records per page<br>$10 \sim$                                                                                                    |  |
| <b>ED</b> Perusahaan | Permintaan<br>$#$ $*$<br><b>NIK</b><br>Nama Karyawan<br>aksi<br>$\circ$<br>$\Diamond$<br>$\mathcal{L}_{\mathcal{F}}^{\mathcal{F}}(\mathcal{F})=\mathcal{F}_{\mathcal{F}}^{\mathcal{F}}(\mathcal{F})\otimes\mathcal{F}_{\mathcal{F}}^{\mathcal{F}}(\mathcal{F})$ |  |
|                      | Pemasangan Backwall<br>001<br><b>Denddy Purnomosidi</b><br>$\mathbf{a}$<br>$\mathbf{1}$                                                                                                    |  |
|                      | Pemasangan Backwall<br><b>BJM020</b><br><b>Rizky Tri Ramadhan</b><br>$\overline{\mathbf{2}}$<br>$\bullet$                                                                                                    |  |
|                      | Showing 1 to 2 of 2 entries<br>$\leftarrow$ Previous<br>$Next \rightarrow$                                                                                                    |  |
|                      |                                                                                                    |  |
|                      |                                                                                                    |  |
|                      |                                                                                                    |  |
|                      |                                                                                                    |  |
|                      |                                                                                                    |  |
|                      |                                                                                                    |  |
|                      |                                                                                                    |  |
|                      |                                                                                                    |  |
|                      |                                                                                                    |  |
|                      |                                                                                                    |  |
|                      |                                                                                                    |  |
|                      |                                                                                                    |  |
|                      | Copyright © 2014-2016 Almsaeed Studio. All rights reserved.<br>Version 2.3.8                                                                                                    |  |

Gambar 4. 21 Tampilan Antarmuka Form Detail Pengerjaan

22. Tampilan Form*Input* NPWP & BPJS

Form *Input* Data Npwp & Bpjs adalah form untuk menambahkan npwp & bpjs pada sistem.

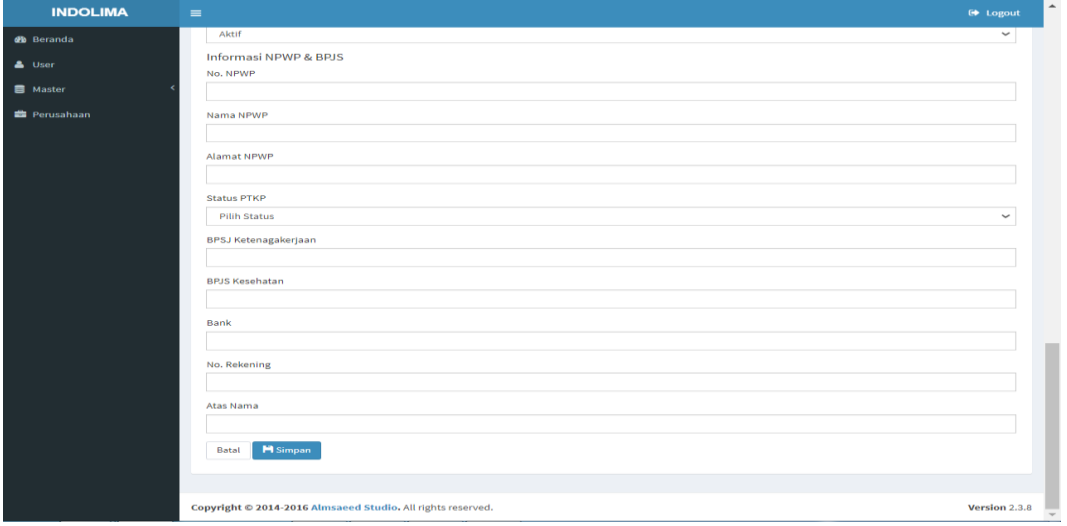

Gambar 4. 22 Tampilan Antarmuka Form Input NPWP & BPJS

#### 23. Tampilan Form Data NPWP & BPJS

Form Data Npwp & Bpjs adalah form hasil dari data yang di*input* pada form *input*  data npwp & bpjs .

| <b>INDOLIMA</b>      | $\equiv$        |                                                             |                                  |               |                                                            |                              |                                |                          |                |               | <b>E</b> Logout       |
|----------------------|-----------------|-------------------------------------------------------------|----------------------------------|---------------|------------------------------------------------------------|------------------------------|--------------------------------|--------------------------|----------------|---------------|-----------------------|
| <b>de</b> Beranda    |                 | NPWP & BPJS                                                 |                                  |               |                                                            |                              |                                |                          |                |               |                       |
| <b>A</b> User        | <b>De</b> Cetak |                                                             |                                  |               |                                                            |                              |                                |                          |                |               |                       |
| Master               |                 |                                                             |                                  |               |                                                            |                              |                                |                          |                |               |                       |
| <b>ES</b> Perusahaan | $10 \sim$       | records per page                                            |                                  |               |                                                            |                              |                                |                          | Search:        |               |                       |
|                      | $\hat{u}$       | NPWP-                                                       | Nama NPWP                        | <b>NIK</b>    | <b>Alamat NPWP</b>                                         | <b>Status</b><br><b>PTKP</b> | <b>BPJS</b><br>Ketenagakerjaan | <b>BPJS</b><br>Kesehatan | Bank           | No. Rekening  | Atas Nama             |
|                      | $\mathbf{1}$    | 081253255757                                                | Denddy<br>Purnomosidi            | 001           | Jin Nagasari                                               | K2                           | Entri                          | Entri                    | Mandiri        | 5413247431    | Denddy<br>Purnomosidi |
|                      |                 | 2 1467823571                                                | Rizky                            | <b>BJM020</b> | Jin Nagasari                                               | K1                           | Entri                          | Entri                    | Mandiri        | 5413247431    | Rizky Tri<br>Ramadhan |
|                      | $\mathbf{a}$    | 121235578967678                                             | Rizky                            | <b>BJM021</b> | Jin Nagasari                                               | K1                           | Entri                          | Entri                    | Mandiri        | 5413247431    | Rizky Tri<br>Ramadhan |
|                      | $\mathbf{A}$    | 121235578967                                                | Rizky                            | BPN001        | Jin Nagasari                                               | KO                           | Entri                          | Entri                    | Mandiri        | 5413247431    | Rizky Tri<br>Ramadhan |
|                      | S.              | 677097537726000                                             | <b>AHMAD</b><br>EFFENDL/<br>MUJI | SMRS108       | JL, Datu Nondol<br>RT. 08, Sepaku<br>KAB. Penajam<br>Paser | K2                           | 17060196965                    | 0001186917028            | <b>MANDIRI</b> | 1490009895543 | <b>MUJIANTI</b>       |
|                      |                 | Showing 1 to 5 of 5 entries                                 |                                  |               |                                                            |                              |                                |                          |                | + Previous    | $Next$ $\rightarrow$  |
|                      |                 |                                                             |                                  |               |                                                            |                              |                                |                          |                |               |                       |
|                      |                 | Copyright @ 2014-2016 Almsaeed Studio. All rights reserved. |                                  |               |                                                            |                              |                                |                          |                |               | Version 2.3.8         |

Gambar 4. 23 Tampilan Antarmuka Form NPWP & BPJS

### 24. Tampilan Form*Input* PKWT

Form *Input* Data PKWT adalah form untuk menambahkan pkwt pada sistem.

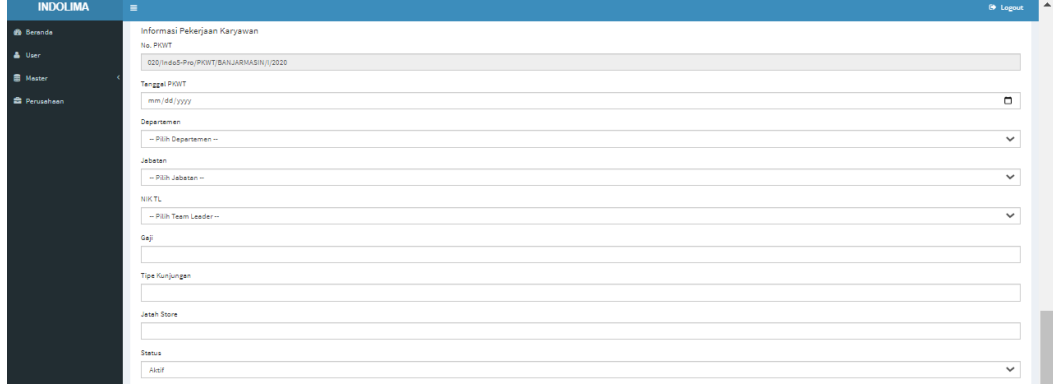

## Gambar 4. 24 Tampilan Antarmuka Form Input PKWT

### 25. Tampilan Form Data PKWT

Form Data PKWT adalah form hasil dari data yang di*input* pada form *input* data pkwt.

| <b>Es</b> Perusahaan |               |                                              |               |                       |                      |                        |             |               |        |                   |
|----------------------|---------------|----------------------------------------------|---------------|-----------------------|----------------------|------------------------|-------------|---------------|--------|-------------------|
|                      | ×<br>$\theta$ | No. PKWT                                     | NIK           | Nama Karyawan         | Jabatan              | Tanggat<br><b>PKWT</b> | Departemen  | Gaji          | Status |                   |
|                      | $\mathbf{1}$  | 019/Indo5-Pro-<br>SH/PKWT/BANJARMASIN/I/2020 | 001           | Denddy<br>Purnomosidi | <b>BAT KA</b>        | 2020-07-08             | Bentoel     | 3300000       | aktif  | <b>A</b> Cetak    |
|                      | $\mathbf{z}$  | 016/Indo5-Pro-<br>SH/PKWT/BANJARMASIN/I/2020 | <b>BJM020</b> | Rizky Tri Ramadhan    | STRIKER<br><b>MS</b> | 2016-06-01             | Bentoel     | 3250000 aktif |        | $\bigoplus$ Cetak |
|                      |               | 3 018/Indo5-Pro/PKWT/BANJARMASIN/I/2020      | <b>BJM021</b> | Feny Maulida          | STRIKER<br><b>MS</b> | 2016-06-08             | Bayer       | 1000000 aktif |        | $\bigoplus$ Cetak |
|                      |               | 4 017/Indo5-Pro/PKWT/BANJARMASIN/I/2020      | BPN001 Cindy  |                       | ELINA MS             | 2020-07-01             | Sari Husada | 3449999 aktif |        | <b>A</b> Cetak    |
|                      |               |                                              |               |                       |                      |                        |             |               |        |                   |

Gambar 4. 25 Tampilan Antarmuka Form PKWT

#### 26. Tampilan Form Data Kinerja Karyawan

Form Data Kinerja Karyawan adalah form hasil dari data yang di*input* pada form *input* dataabsensi dan pengerjaan yang diproses oleh sistem.

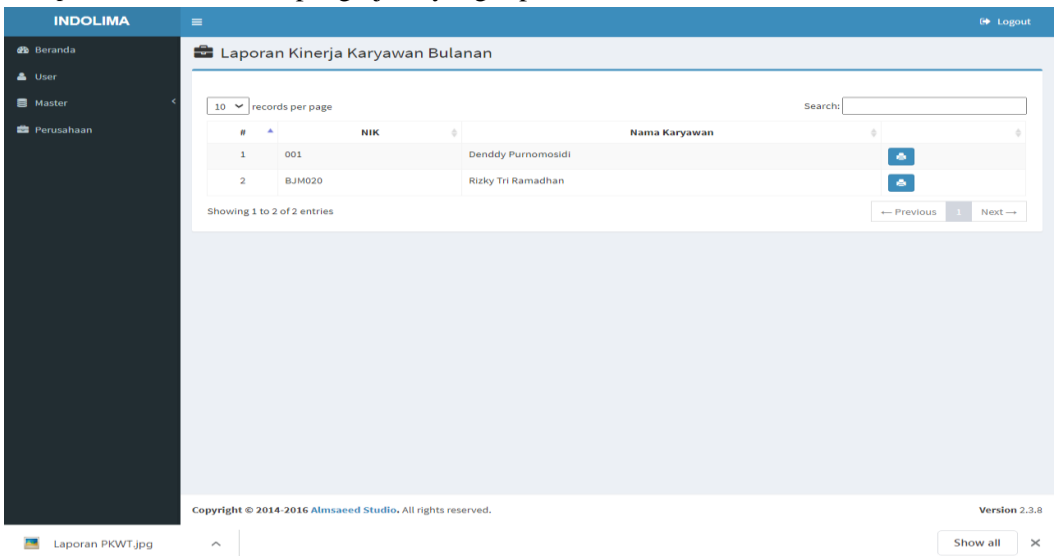

Gambar 4. 26 Tampilan Antarmuka Form Kinerja Karyawan

### **B. Tampilan Antrmuka Keluaran Sistem**

1. Tampilan Laporan Data Karyawan

Laporan data Karyawan adalah laporan untuk semua karyawan yang ada pada perusahaan.

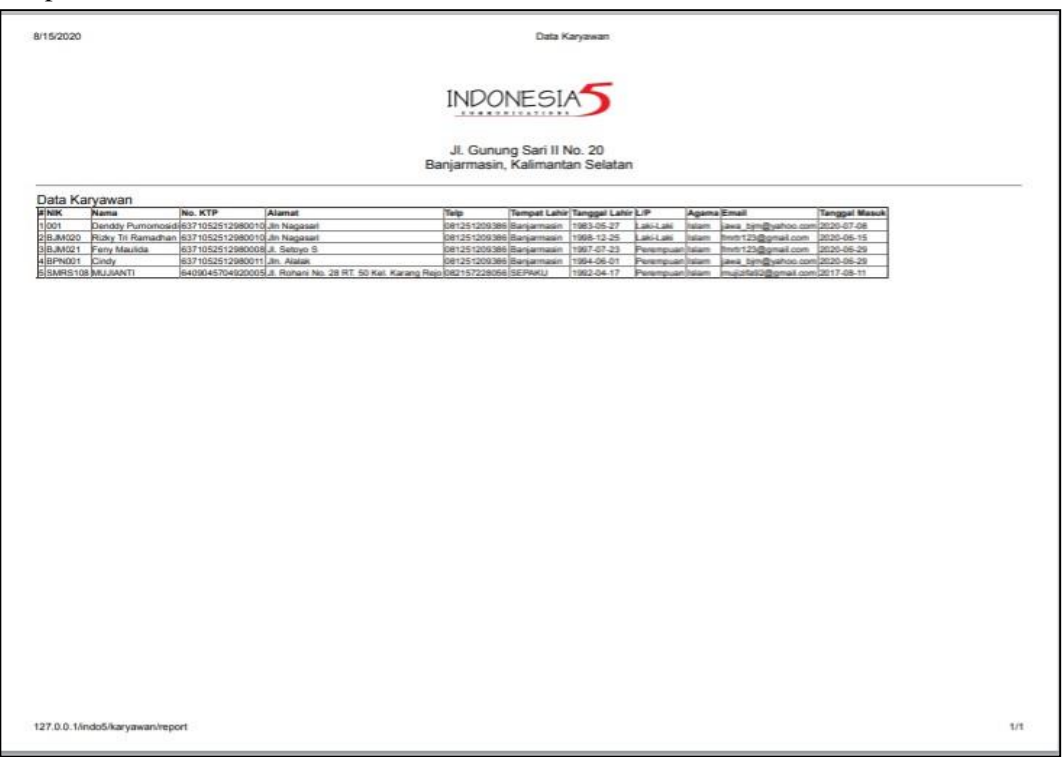

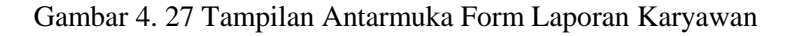

### 2. Tampilan Laporan Data NPWP & BPJS

Laporan data Npwp & Bpjs adalah laporan untuk semua npwp dan bpjs yang ada pada perusahaan.

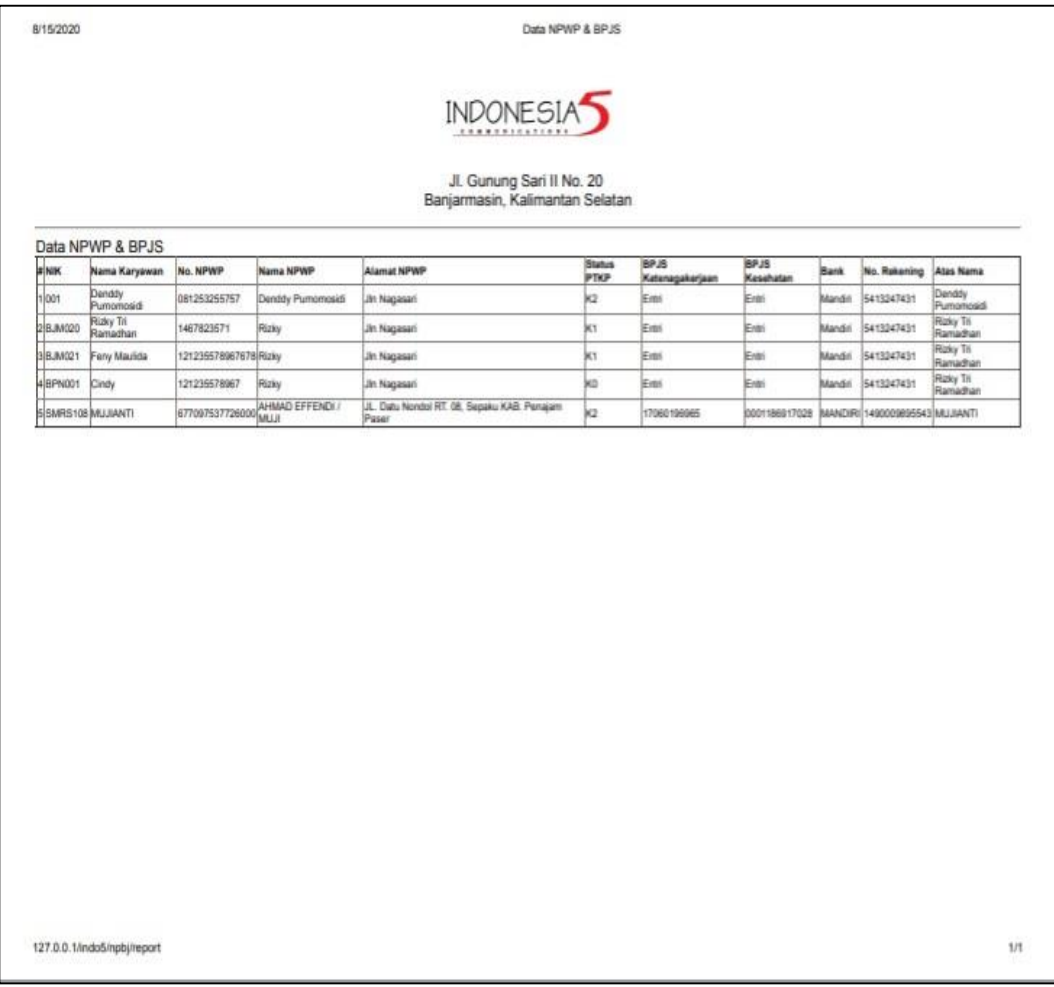

## Gambar 4. 28Tampilan Antarmuka Form Laporan NPWP & BPJS

### 3. Tampilan Laporan PKWT

Laporan PKWT adalah laporan untuk PKWT yang ada pada perusahaan.

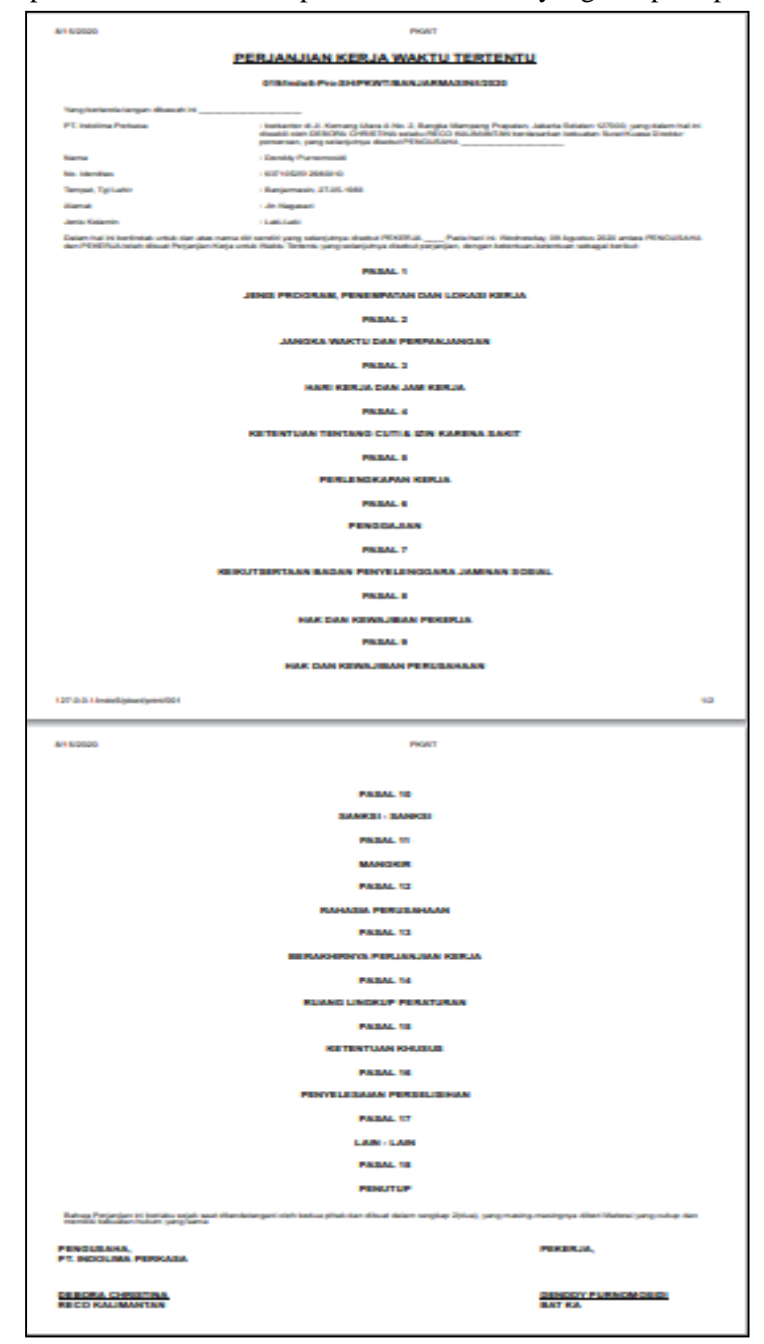

Gambar 4. 29 Tampilan Antarmuka Form Laporan PKWT

### 4. Tampilan Laporan Data Absensi

Laporan data Absensi adalah laporan untuk semua Absensi yang ada pada perusahaan.

|                     |                | Data Absensi                                                                      |            |            |
|---------------------|----------------|-----------------------------------------------------------------------------------|------------|------------|
|                     |                | <b>INDONESIAS</b><br>Jl. Gunung Sari II No. 20<br>Banjarmasin, Kalimantan Selatan |            |            |
| <b>Data Absensi</b> |                |                                                                                   |            |            |
| $\alpha$            | <b>NIK</b>     | Nama Karyawan                                                                     | Tanggal    | Keterangan |
| ×                   | 001            | <b>Denddy Purnomasidi</b>                                                         | 29/07/2020 | Ħ          |
| 2                   | <b>BJM020</b>  | Rizky Tri Ramadhan                                                                | 29/06/2020 | н          |
| я                   | <b>BJM020</b>  | Rizky Tri Ramadhan                                                                | 03/07/2020 | н          |
| 4                   | <b>BJM020</b>  | <b>Rizky Tri Ramadhan</b>                                                         | 03/07/2020 | s          |
| 6                   | <b>BJM020</b>  | <b>Rizky Tri Ramadhan</b>                                                         | 03/07/2020 | н          |
| 6                   | <b>BJM020</b>  | Rizky Tri Ramadhan                                                                | 29/07/2020 | н          |
| 7                   | <b>BJM021</b>  | Feny Maulida                                                                      | 29/06/2020 | н          |
| B                   | <b>BJM021</b>  | <b>Feny Maulida</b>                                                               | 29/06/2020 | s          |
| $\Omega$            | <b>BJM021</b>  | Ferry Maulida                                                                     | 02/07/2020 |            |
| 10                  | <b>BJM021</b>  | <b>Feny Maulida</b>                                                               | 06/07/2020 | A          |
| 11                  | <b>BPN001</b>  | Cindy                                                                             | 29/06/2020 | A          |
| 12                  | <b>BPN001</b>  | Cindy                                                                             | 29/06/2020 | ٠          |
| 13                  | <b>BPN001</b>  | Cindy                                                                             | 29/06/2020 | А          |
| 14                  | BPN001         | Cindy                                                                             | 29/06/2020 | A          |
| 15                  | <b>BPN001</b>  | Cindy                                                                             | 29/06/2020 | A          |
| 16                  | <b>BPN001</b>  | Cindy                                                                             | 06/07/2020 | ٠          |
| 17                  | <b>SMRS108</b> | <b>MUJIANTI</b>                                                                   | 29/06/2020 | s          |
| 18                  | <b>SMRS108</b> | <b>MUJIANTI</b>                                                                   | 29/06/2020 | A          |
| 19                  | <b>SMRS108</b> | <b>MUJIANTI</b>                                                                   | 29/06/2020 | н          |
| 20                  | <b>SMRS108</b> | <b>MUJIANTI</b>                                                                   | 29/06/2020 | н          |
| 21                  | <b>SMRS108</b> | <b>MUJIANTI</b>                                                                   | 29/06/2020 | н          |

Gambar 4. 30 Tampilan Antarmuka Form Laporan Absensi

### 5. Tampilan Laporan Data Cuti

Laporan data Cuti adalah laporan untuk cuti yang ada pada perusahaan.

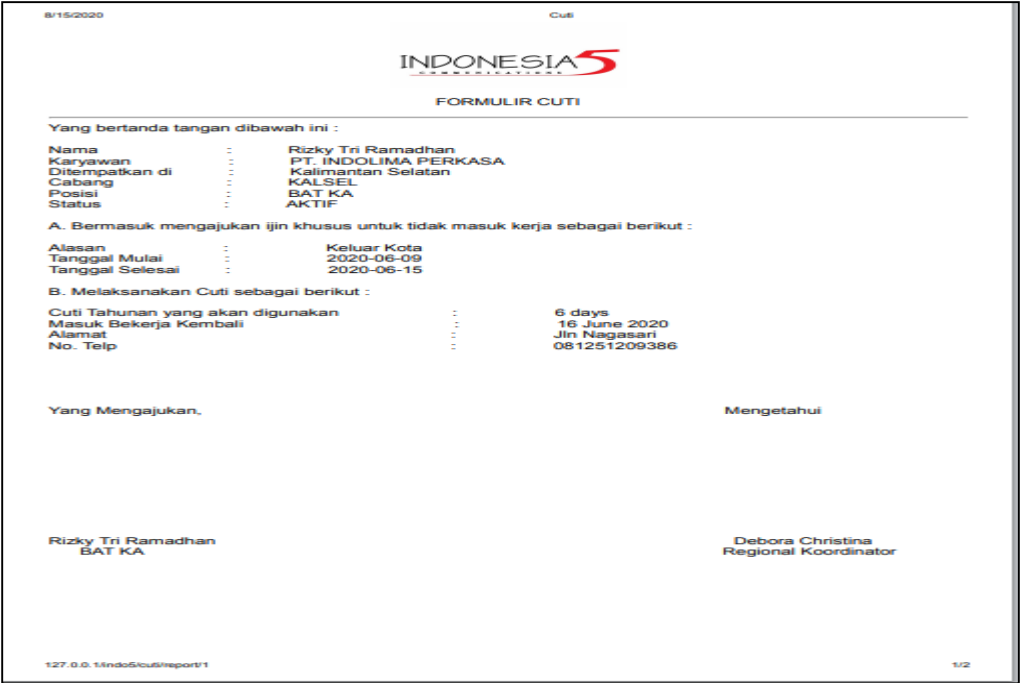

Gambar 4. 31 Tampilan Antarmuka Form Laporan Cuti

### 6. Tampilan Laporan Data Pengerjaan

Laporan data Pengerjaan adalah laporan untuk Pengerjaan yang ada pada perusahaan.

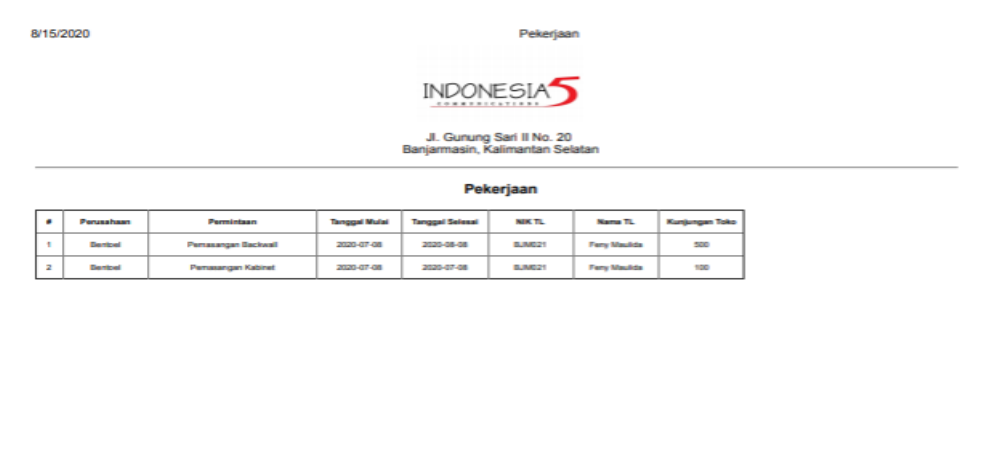

7. Tampilan Laporan Data Detail Pengerjaan

Laporan data Detail Pengerjaan adalah laporan untuk detail pengerjaan yang ada pada perusahaan.

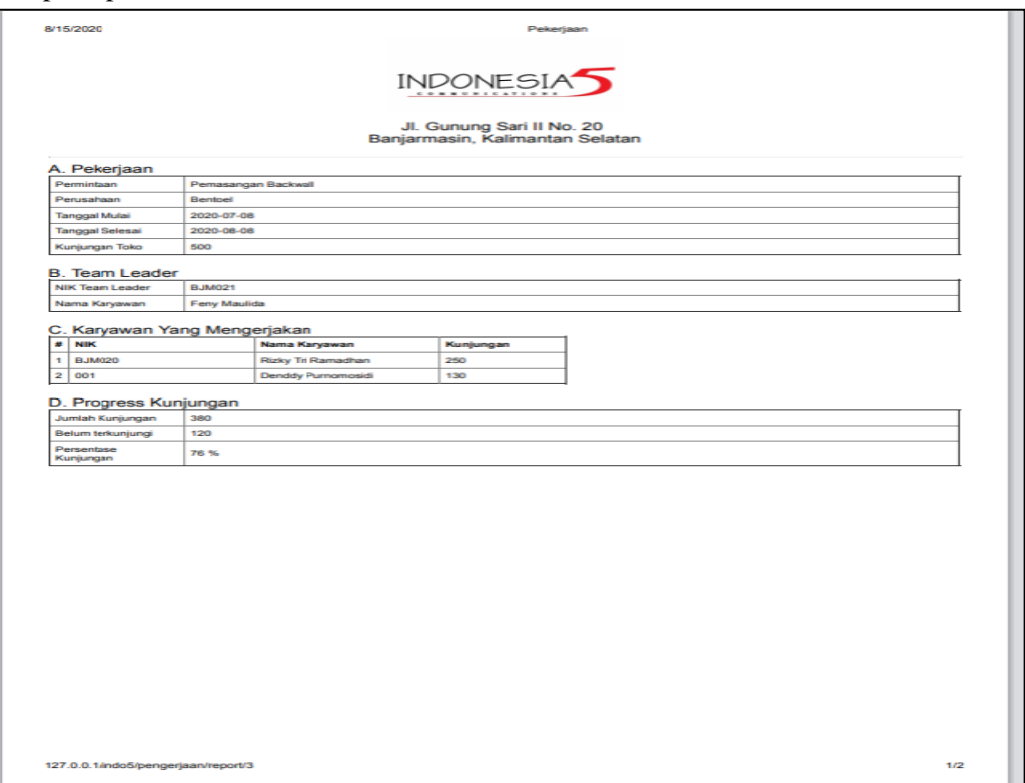

Gambar 4. 33 Tampilan Antarmuka Form Laporan Detail Pengerjaan

8. Tampilan Laporan Data Payroll

Laporan data Payroll adalah laporan untuk penggajian yang ada pada perusahaan.

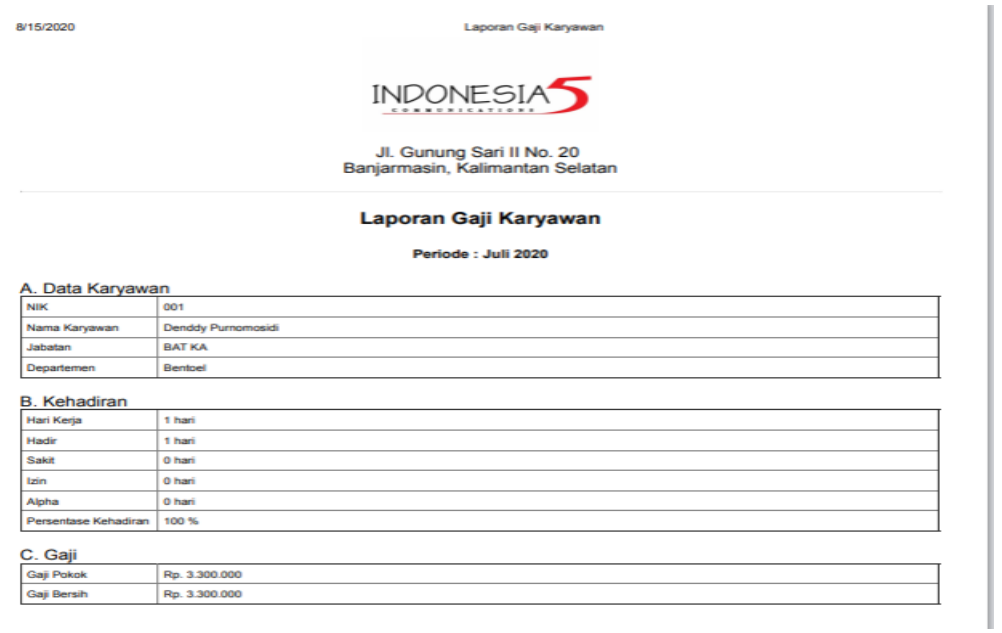

9. Tampilan Laporan Data Kinerja Karyawan

Laporan data Kinerja Karyawan adalah laporan untuk Kinerja Karyawan yang ada pada perusahaan.

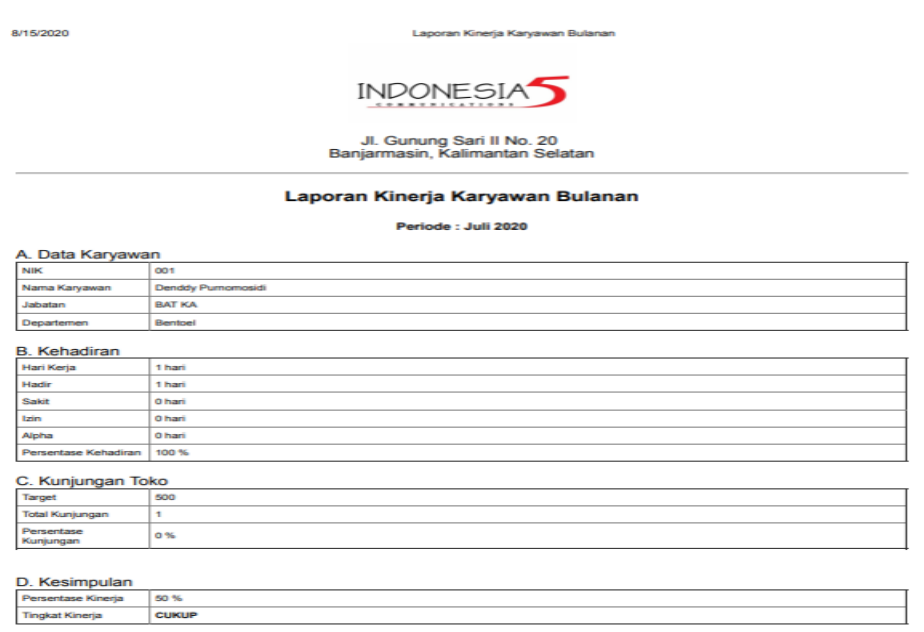

Gambar 4. 35 Tampilan Antarmuka Form Laporan Kinerja Karyawan

#### **PENGUJIAN**

**A.** Rancangan Pengujian

Salah satu metode pengujian perangkat lunak ini, menggunakan metode pengujian dengan pendekatan *blackbox testing*, yaitu menguji perangkat lunak dari segi spesifikasi fungsional tanpa menguji desain dan kode program. Pengujian dimaksudkan untuk mengetahui apakah fungsi-fungsi masukan *(input)* dan fungsi keluaran *(output)* dari perangkat lunak ini sesuai dengan spesifikasi yang dibutuhkan.

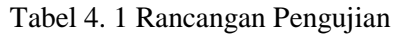

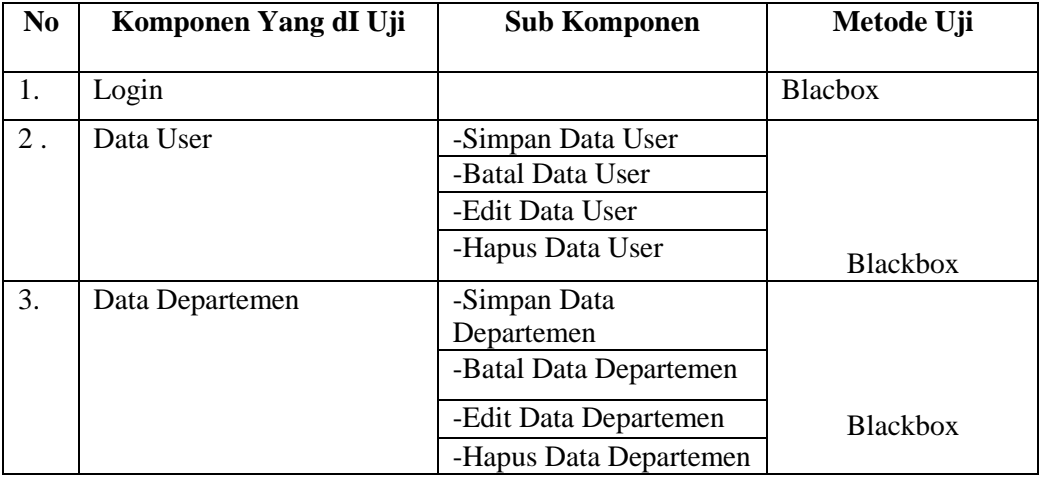

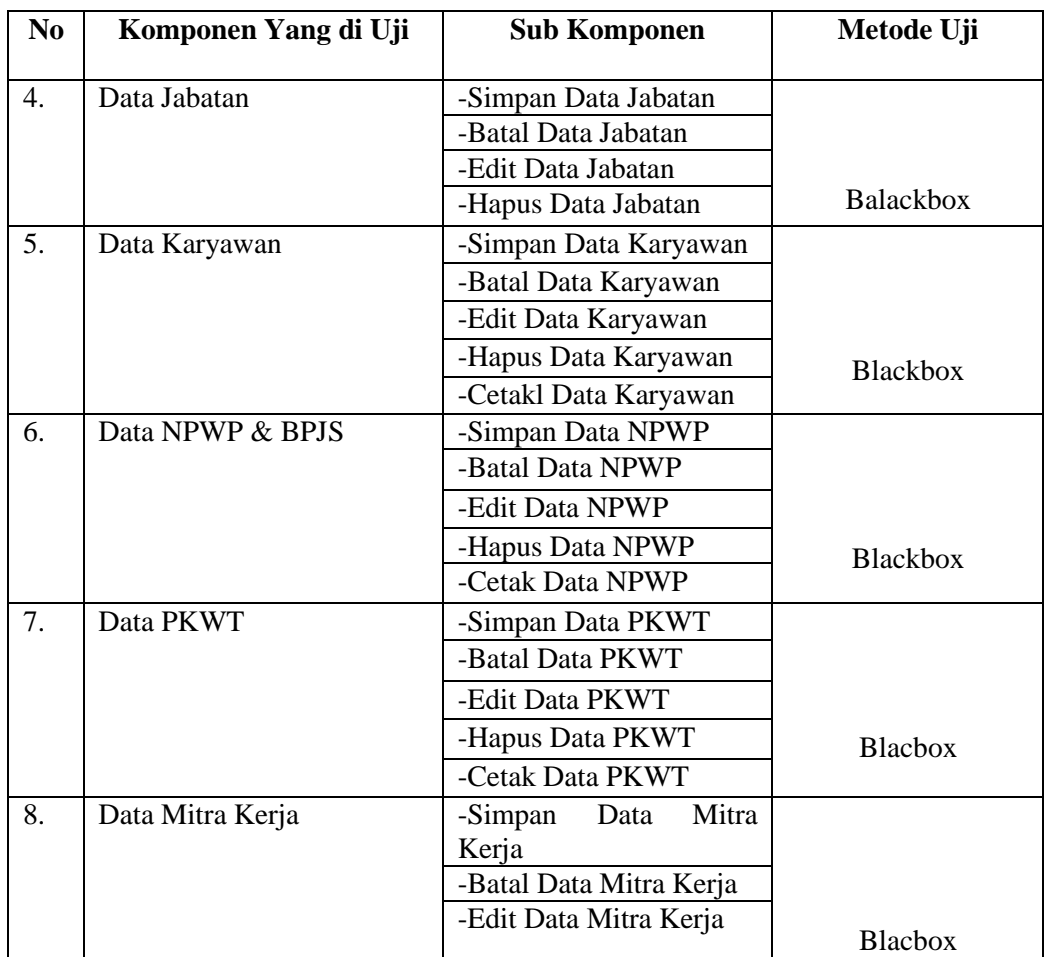

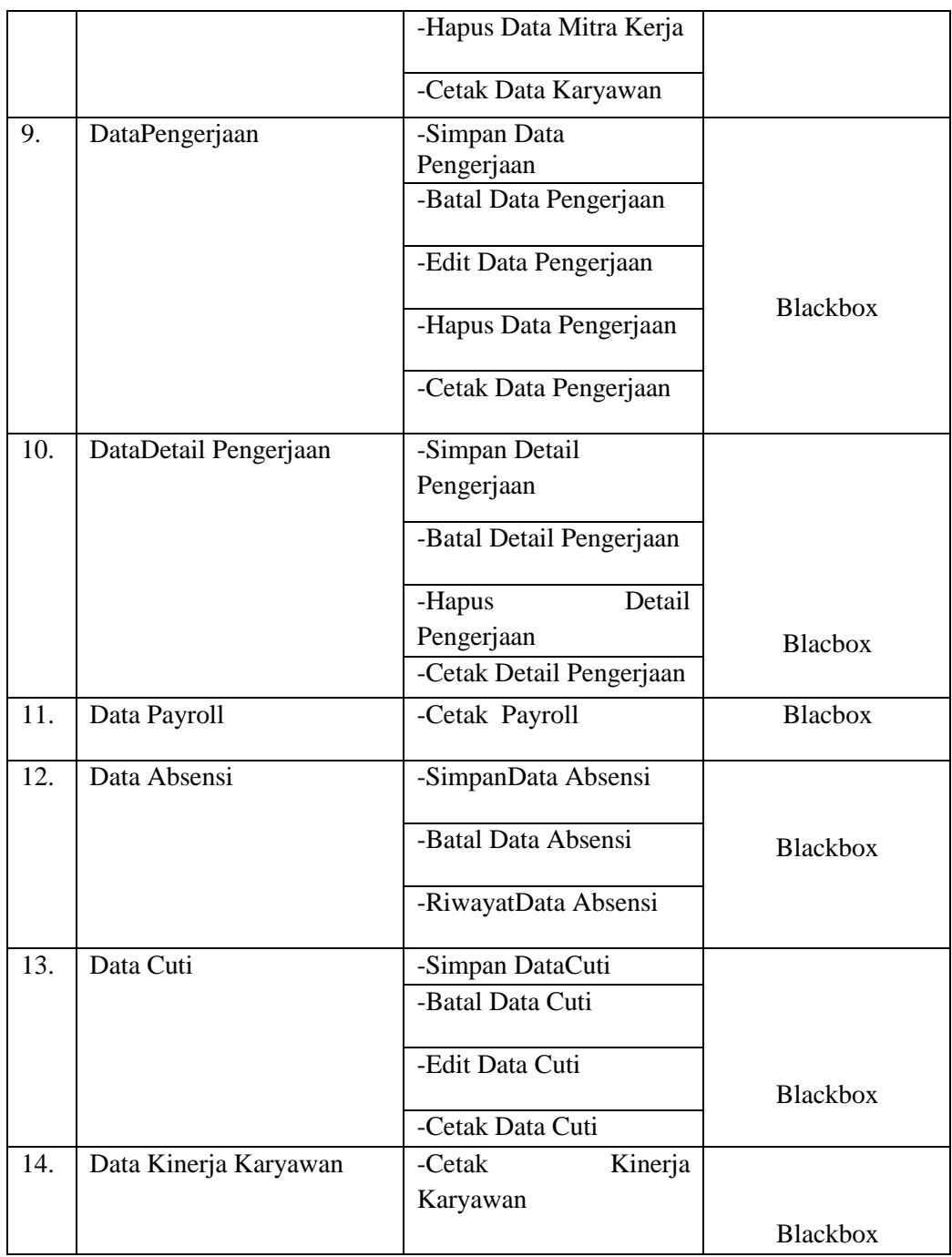

# **B.** Hasil Pengujia

*1. Login*

# Tabel 4. 2Pengujian Form *Login*

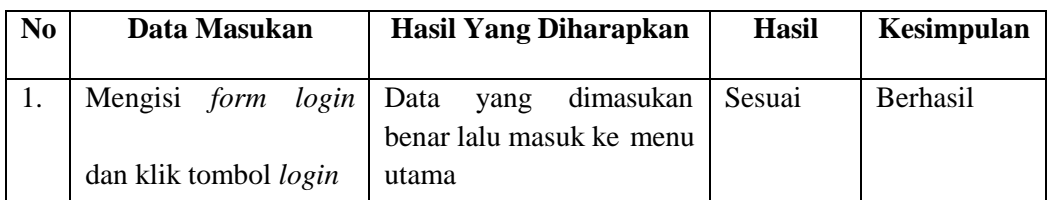

## *2.* Pengolahan Data *User*

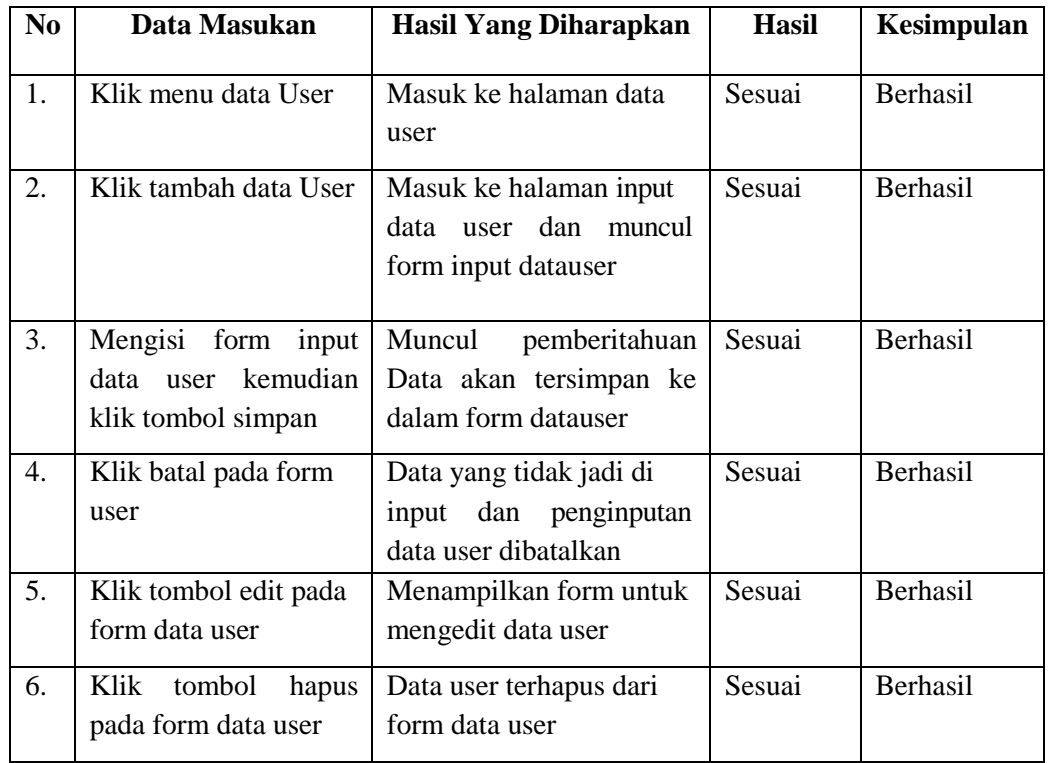

# Tabel 4. 3 Tabel pengujian Data *User*

## 3. Pengolahan Data Departemen

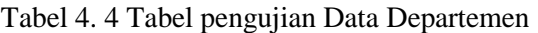

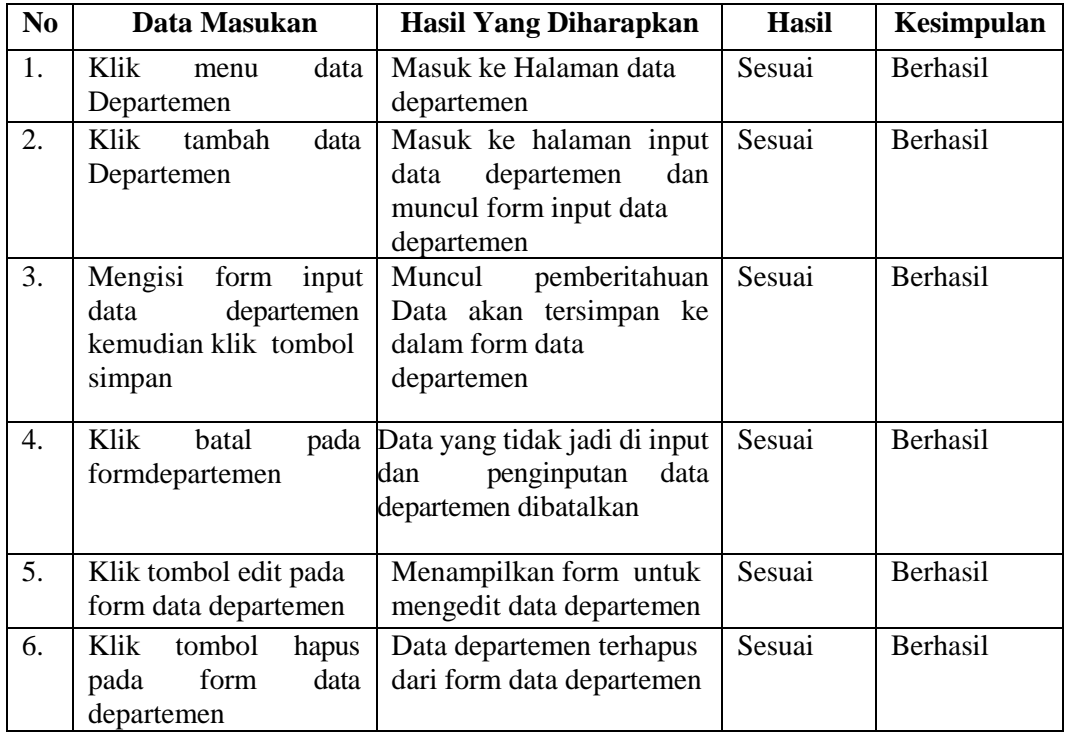

## 4. Pengolahan Data Jabatan

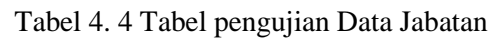

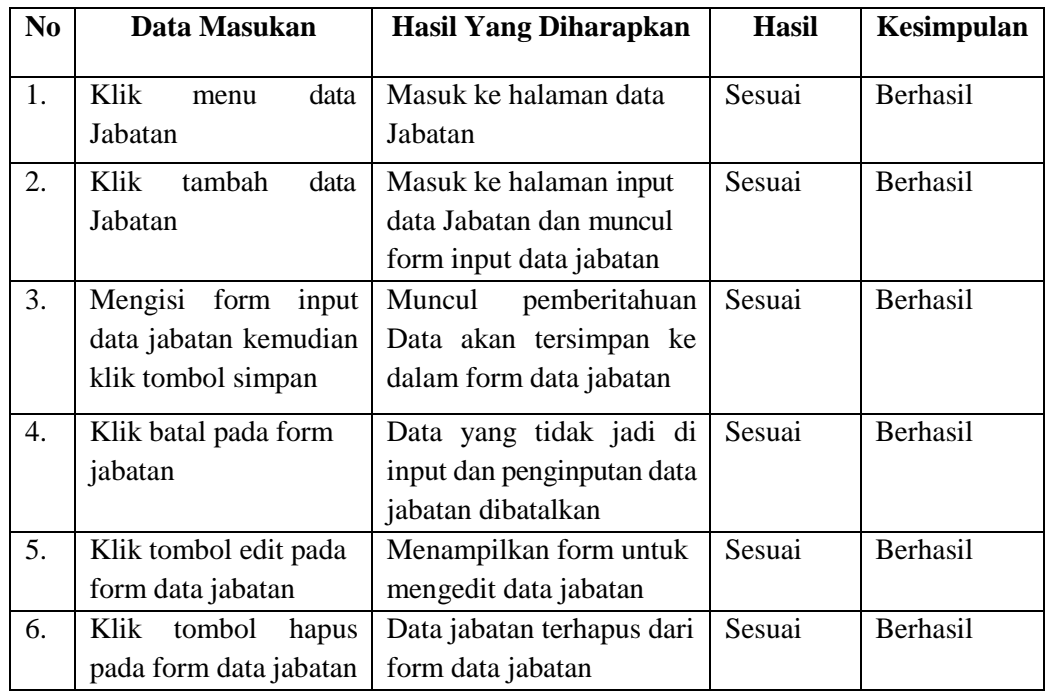

## 5. Pengolahan Data Karyawan

Tabel 4. 5 Tabel pengujian Data Karyawan

| N <sub>0</sub> | Data Masukan                                                                                | Hasil Yang Diharapkan                                                                                                    | Hasil  | Kesimpulan |
|----------------|---------------------------------------------------------------------------------------------|----------------------------------------------------------------------------------------------------|--------|------------|
| 1.             | Klik<br>data<br>menu<br>Karyawan                                                            | Masuk ke halaman data<br>karyawan                                                                                          | Sesuai | Berhasil   |
| 2.             | Klik<br>tambah<br>data<br>Karyawan                                                          | Masuk ke halaman input<br>data karyawan, NPWP &<br>BPJS, PKWT dan muncul<br>form input data karyawan,<br>NPWP & BPJS, PKWT | Sesuai | Berhasil   |
| 3.             | Mengisi form input<br>data karyawan, NPWP<br>& BPJS, PKWT<br>kemudian klik tombol<br>simpan | Muncul<br>pemberitahuan<br>Data akan tersimpan ke<br>dalam<br>form<br>data<br>karyawan, form NPWP &<br>BPJS, form PKWT     | Sesuai | Berhasil   |
| 4.             | Klik batal pada form<br>karyawan                                                            | Data yang tidak jadi di<br>input dan penginputan data<br>karyawan dibatalkan                                               | Sesuai | Berhasil   |
| 5.             | Klik tombol edit pada<br>form data karyawan                                                 | Menampilkan form untuk<br>mengedit data karyawan,<br>data NPWP & BPJS, data<br><b>PKWT</b>                                 | Sesuai | Berhasil   |

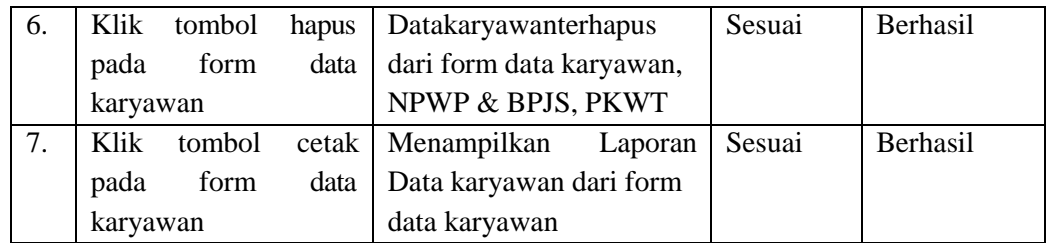

## 6. Pengolahan Data NPWP & BPJS

## Tabel 4. 6 Tabel pengujian Data NPWP & BPJS

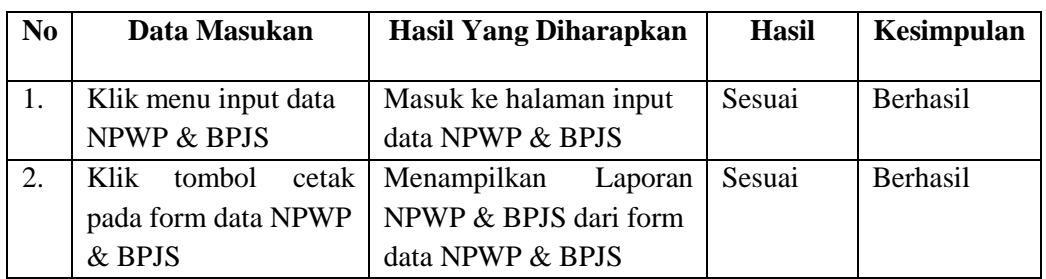

### 7. Pengolahan Data PKWT

Tabel 4. 7 Tabel pengujian Data PKWT

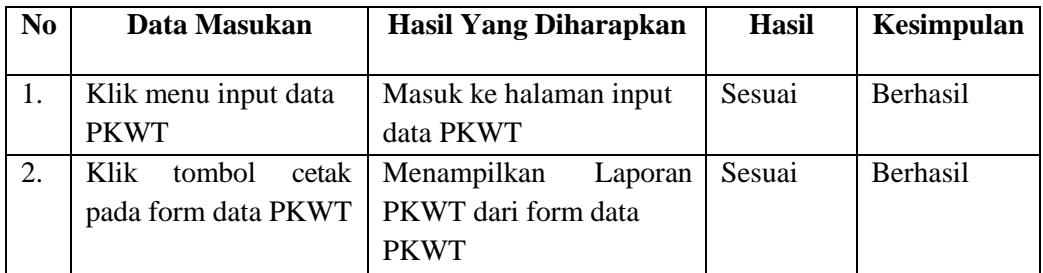

### 8. Pengolahan Data Absensi

Tabel 4. 8 Tabel pengujian Data Absensi

| N <sub>0</sub> | Data Masukan           | Hasil Yang Diharapkan   | <b>Hasil</b> | Kesimpulan      |
|----------------|------------------------|-------------------------|--------------|-----------------|
|                |                        |                         |              |                 |
| 1.             | Klik<br>data<br>menu   | Masuk ke halaman data   | Sesuai       | Berhasil        |
|                | Absensi                | Absensi                 |              |                 |
| 2.             | Klik<br>tambah<br>data | Masuk ke halaman input  | Sesuai       | Berhasil        |
|                | Absensi                | dataAbsensi dan muncul  |              |                 |
|                |                        | form input data Absensi |              |                 |
| 3.             | form input<br>Mengisi  | Muncul pemberitahuan    | Sesuai       | <b>Berhasil</b> |
|                | Absensi<br>data        | Data akan tersimpan ke  |              |                 |
|                | kemudian klik tombol   | dalam form data Absensi |              |                 |
|                | simpan                 |                         |              |                 |

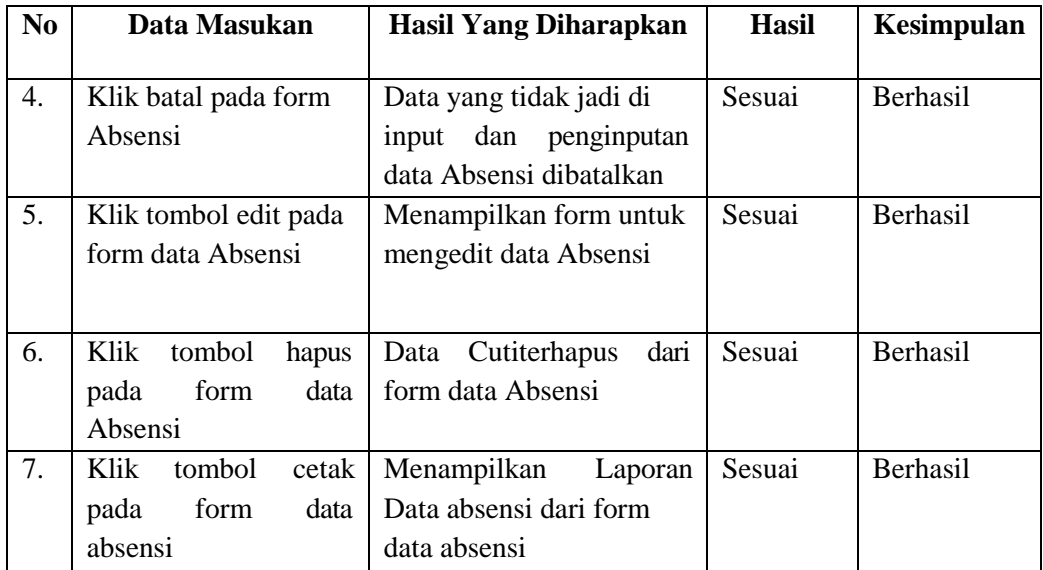

9. Pengolahan Data Cuti

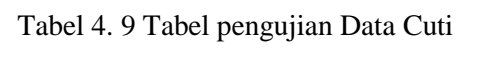

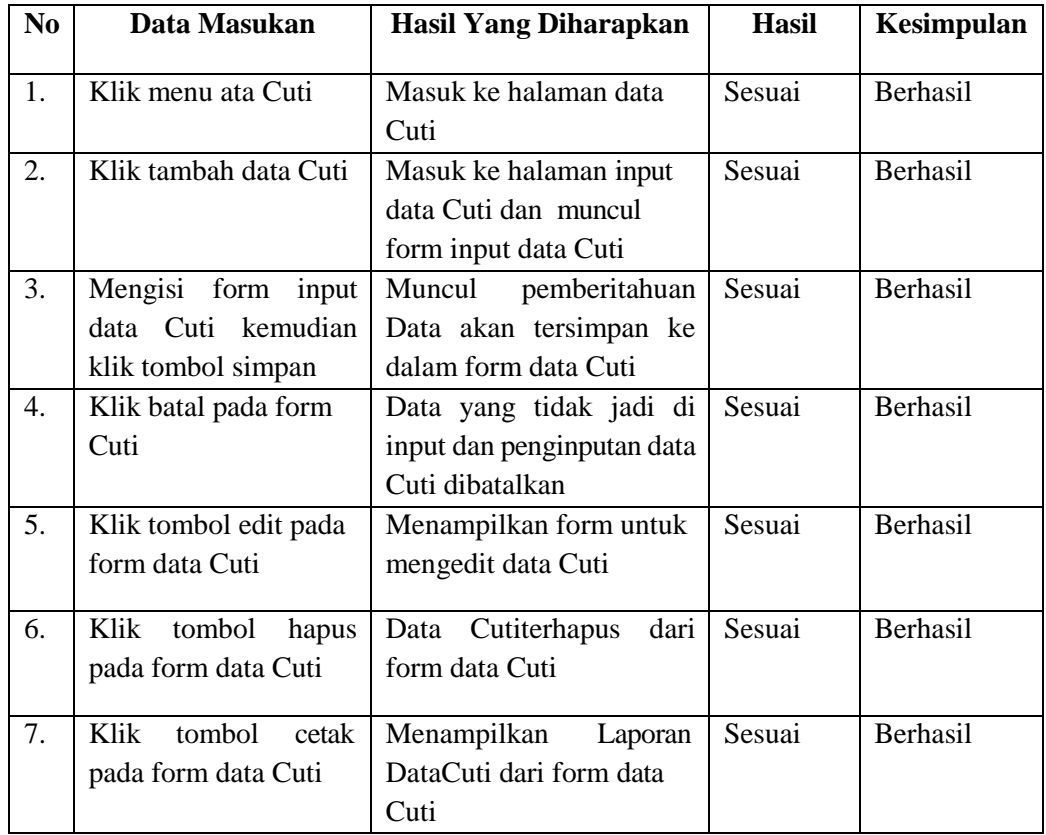

## 10. Pengolahan Data Mitra Kerja

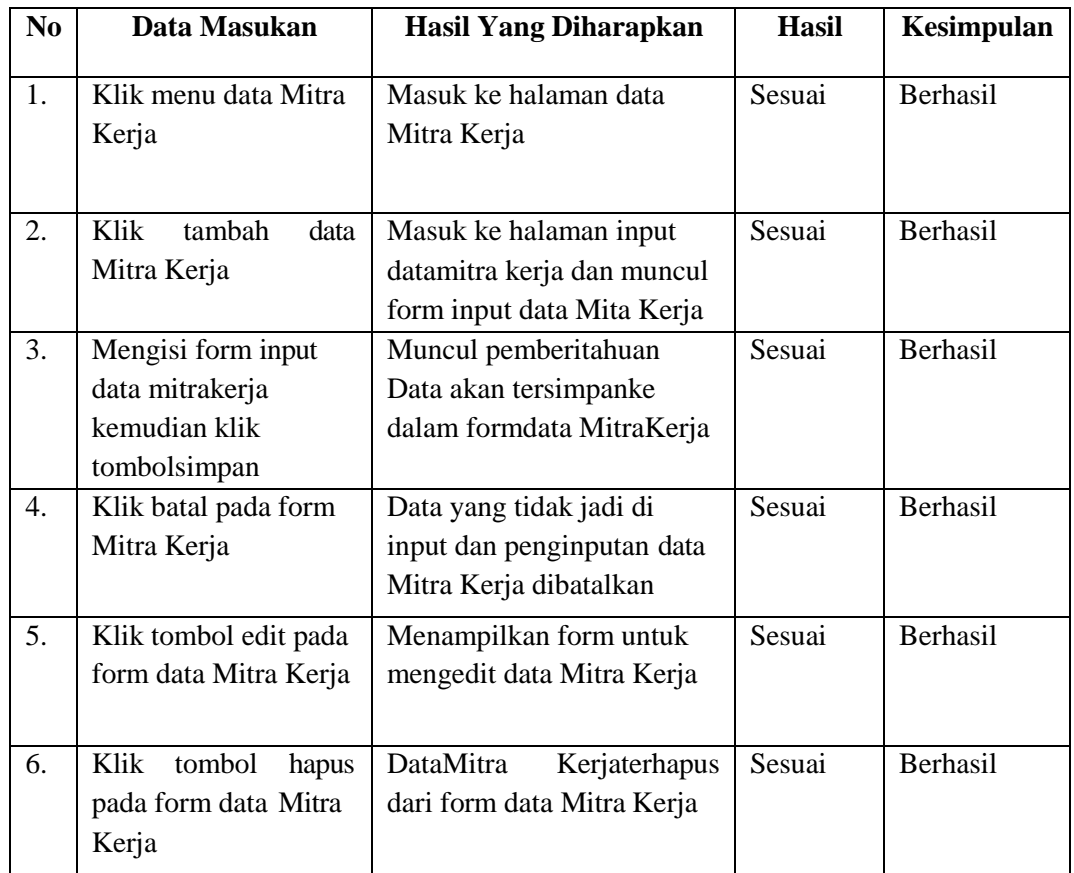

# Tabel 4. 10 Tabel pengujian Data Mitra Kerja

# 11. Pengolahan Data Pengerjaan

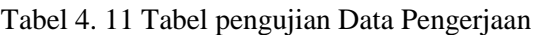

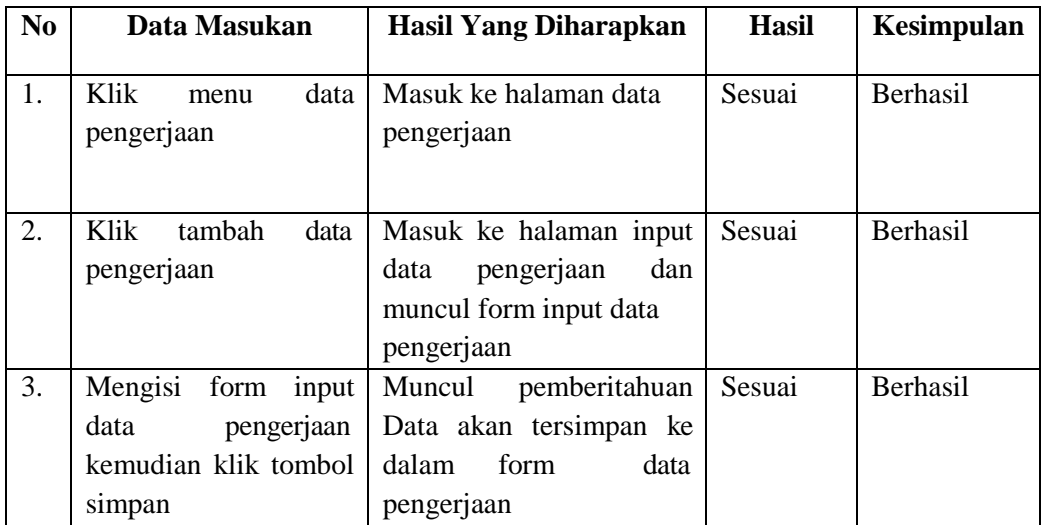

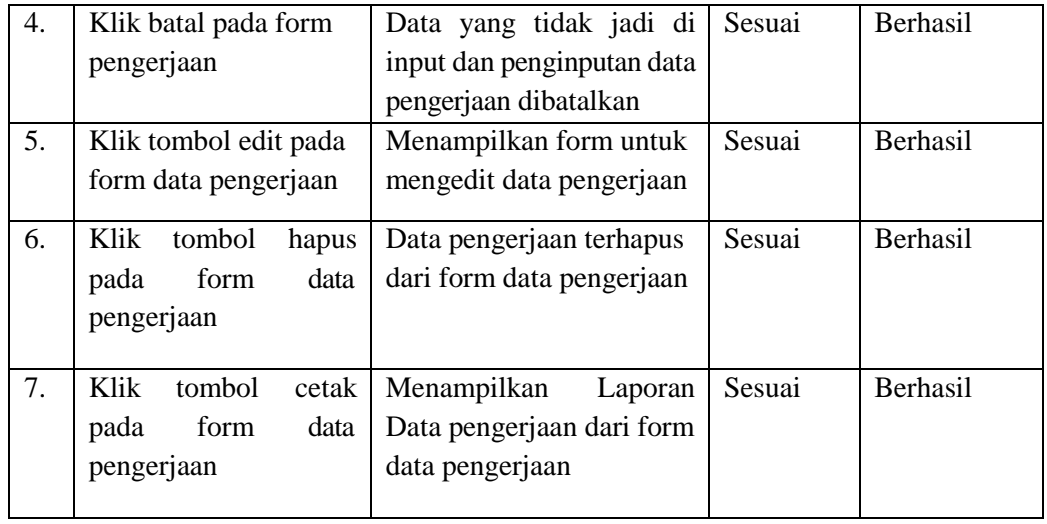

## 12. Pengolahan Data DetailPengerjaan

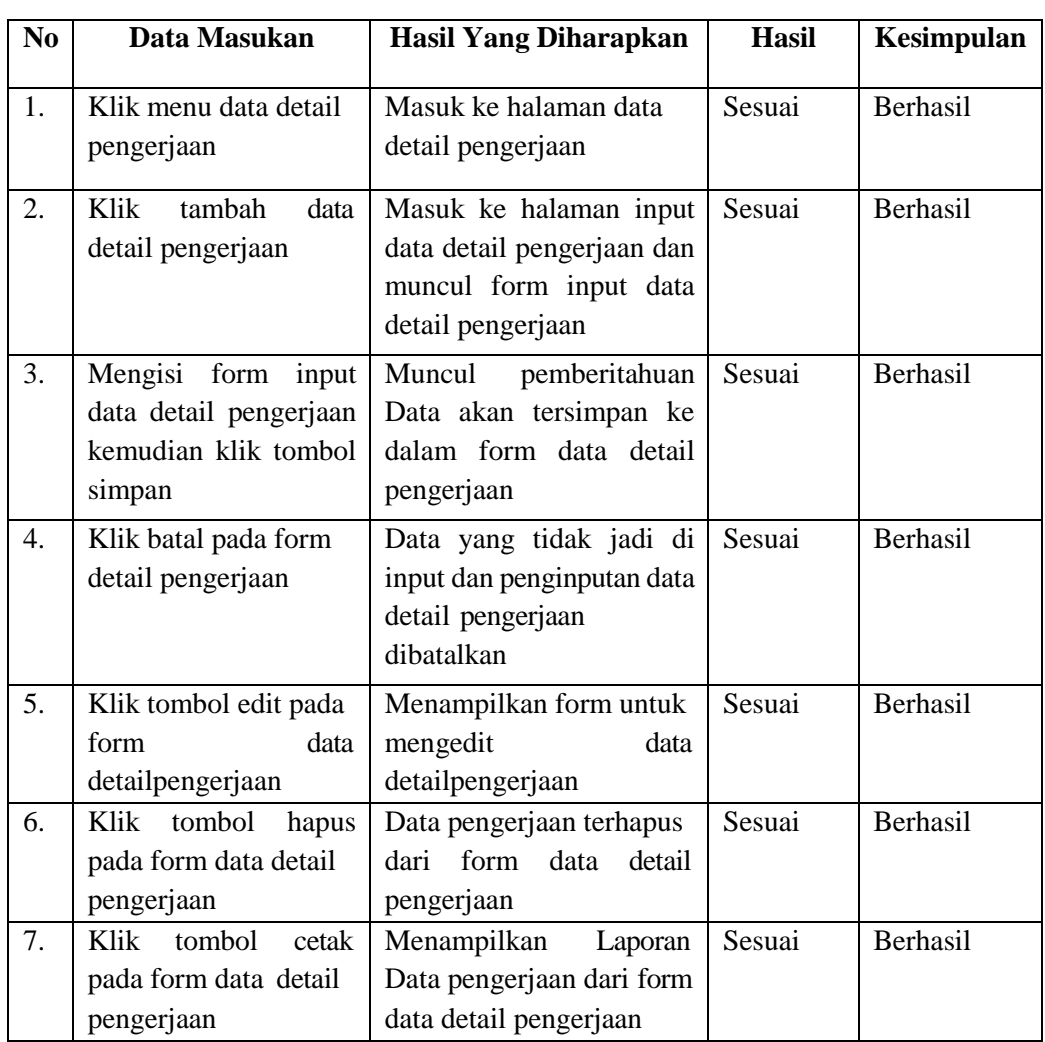

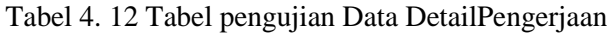

#### 13. Pengolahan Data Payroll

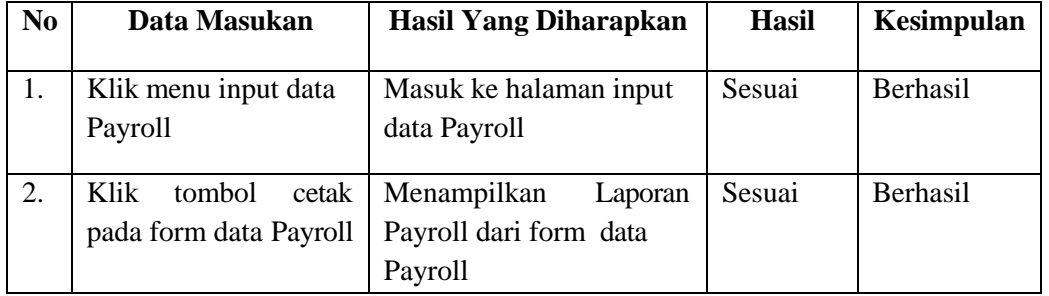

#### Tabel 4. 13 Tabel pengujian Data Payroll

#### 14. Pengolahan Data Kinerja Karyawan

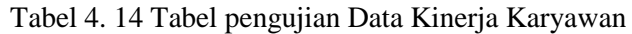

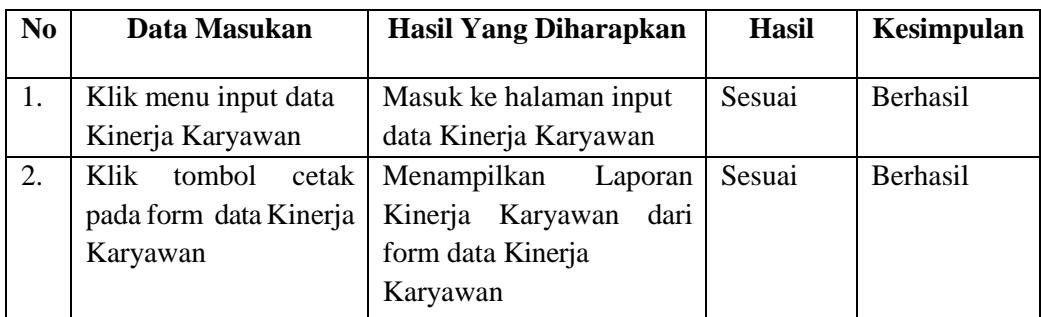

#### **PENUTUP**

Berdasarkan analisa, perancangan dan pengujian yang telah dilakukan maka dapat diambil beberapa kesimpulan sebagai berikut :

- 1. Adanya sistem informasi ini mempercepat pencarian data dan proses yang berjalan.
- 2. Selain itu sistem informasi juga membantu mempercepat penyajian laporan, dan laporan tersebut tersimpan di basis data.
- 3. Mempermudah dalam pengolahan data payroll dan kinerja karyawan. Data yang diinput tersimpan pada basis data.

Kelebihan sistem adalah sebagai berikut :

- 1. Lebih secepat update.
- 2. Tanpa perlu instalasi.
- 3. Fleksibitas sistem operasi.
- 4. Multiplatform

#### **DAFTAR PUSTAKA**

Anas, W. (2015, April). *Flowmap Beserta Simbolnya.* Diambil kembali dari Anhastography: <http://waodeanhas.blogspot.com/2015/04/flowmap-> beserta-simbolnya.html

Anisah. (2017). Analisa dan Perancangan Sistem Informasi Administrasi Kepegawaian Pada Dinas Kebudayaan dan Pariwisata Provinsi Kepulauan Bangka Belitung. *Jatisi* .

Handayani, P. K. (2016). SISTEM INFORMASI ADMINISTRASI DATA KEPEGAWAIAN PADA BAGIAN PERSONALIA PT. XYZ. *SIMETRIS* , 373-378.

Harip, S. (2019, Desember). *Pengertian aplikasi, jenis, fungsi dan menurut para ahli*. Diambil kembali dari pendidik.co.id: https://pendidikan.co.id

Irianti, R. (2014, February). *PENGERTIAN APLIKASI KOMPUTER*. Diambil kembali dari https://rikhamonika.wordpress.com/2014/02/17/pengertian-aplikasi- komputer/

Kadir, Abdul2009*Mudah mempelajari Database MySQL*YogyakartaMediakom

Lyananur. (2014, Desember). *CLASS DIAGRAM (PENGERTIAN, PENJELASAN DAN RELASI)*. Diambil kembali dari https://nurliana23.wordpress.com/2014/12/14/class-diagram- pengertianpenjelasan-dan-relasi/

Nugroho . (2019, 4). Diambil kembali dari https://bangpahmi.com/pengertian-bahasa-pemrograman-php- menurut-para-pakar/.

Pratama, A. R. (2016). *Belajar UML – Use Case Diagram*. Diambil kembali dari ht[tps://www.](http://www.codepolitan.com/mengenal-uml-diagram-use-case)co[depolitan.com/mengenal-uml-diagram-use-case](http://www.codepolitan.com/mengenal-uml-diagram-use-case)

Sopianti, Y. (2015, May 2). *Perbedaan Use Case, Activity Diagram, Sequence Diagram*. Diambil kembali dari https://yulisopianti.staff.telkomuniversity.ac.id/perbedaan-use-case- activitydiagram-sequence-diagram/

Swastika, W. (2006). PHP 5 dan MySQL 4. *Jakarta: Dian Rakyat* .

Welim, Y. Y. (2016). Rancang Bangun Sistem Informasi Administrasi Pengelolaan Dana Masjid Pada Yayasan Al-Muhajiriin, Tangerang. *SIMETRIS* , 29-38.